# **FUJITSU Server PRIMERGY** オプション製品 システム構成図(留意事項編)

※BX920 S4/BX924 S4/RX200 S8/RX300 S8/RX350 S8/RX4770 M1/TX300 S8 の樹系図については、 弊社HP (http://jp.fujitsu.com/platform/server/primergy/system/)をご参照ください。

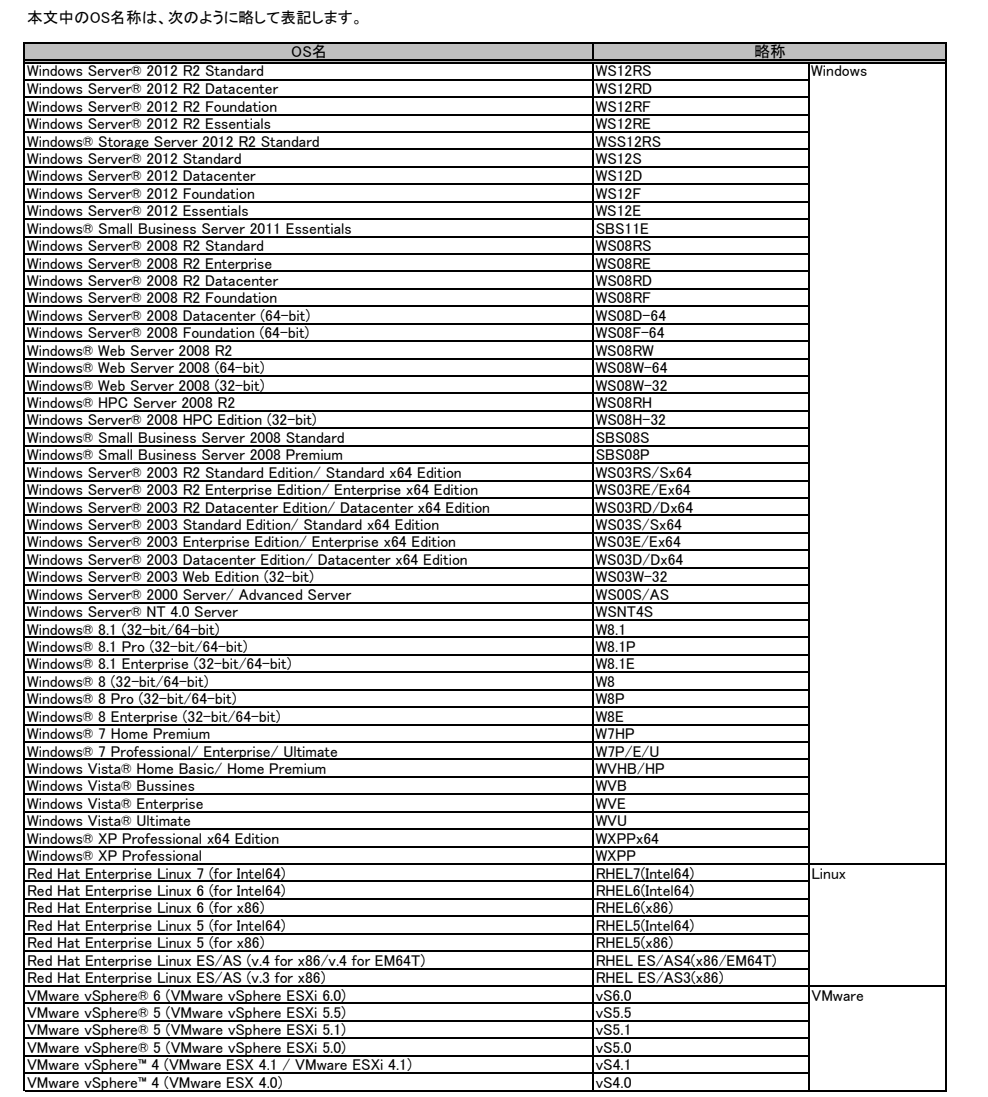

## ※ OS により接続可能装置は異なります。詳細はハードウェア一覧を参照願います。

## サーバ監視・管理ソフトウェア(ServerView Suite)について

ServerView Operations Manager、ServerView Agents、ServerView ESXi CIM Providerは、ServerView Suite(SVS)に格納されているサーバ監視・管理ソフトウェア(標準添付) です。ServerView Operations Managerは、ServerView Agents、ServerView ESXi CIM Provider、リモートマネージメントコントローラ (iRMC S4)を使用する環境に応じ、組合 せて使用することにより、以下の機能を実現します。

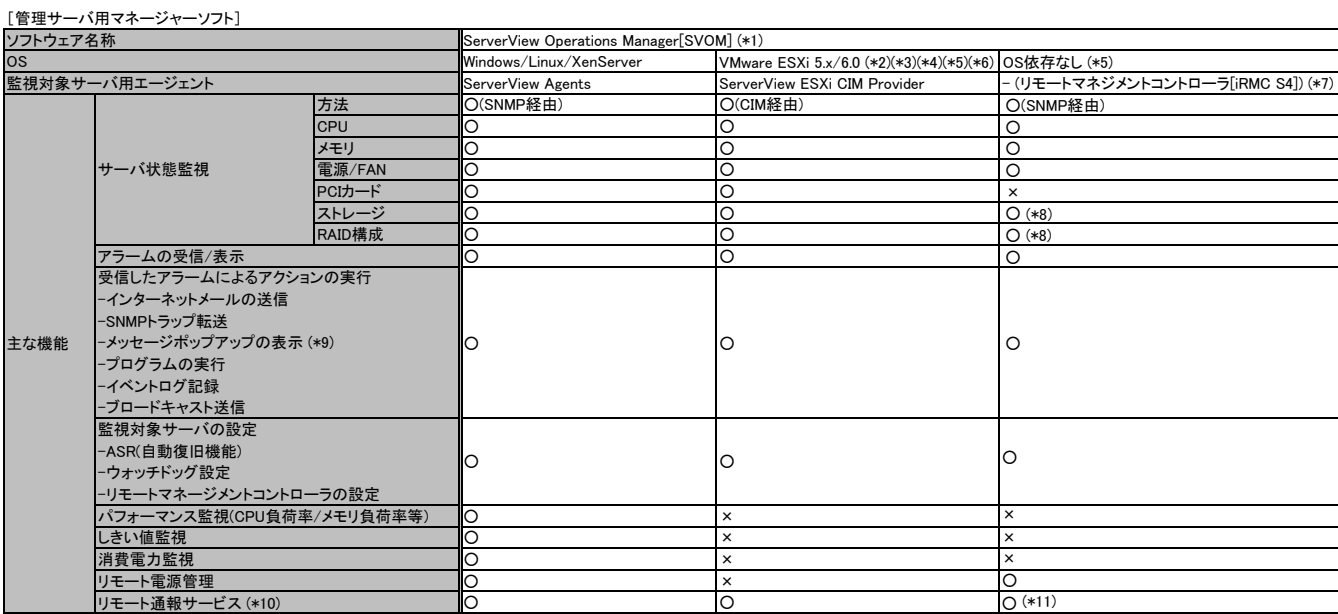

○:可能、×:不可

(\*1) Windows/Linuxが動作する(ゲストOSでも可)管理サーバを準備してください(VMware上では、動作不可)。<br>(\*2) VMware ESXi環境で利用する際には留意事項等がありますので、弊社HP( http://jp.fujitsu.com/platform/server/primergy/software/vmware/ )内、VMware留意事項を必ずご参照ください。<br>(\*3) ServerView Reso

- 
- 

(\*4)設定可能なASR機能は、ソフトウェアウォッチドッグ/ブートウォッチドッグ機能のみです。<br>- また設定を行う場合、ServerView ESXi CIM Providerは、バージョンV6.00.04以降、SVOMはバージョンV6.00.07以降をお使いください。<br>(\*5) VMwareのサーバ監視・管理においては、リモートマネジメントコントローラを使用した、サーバ監視・管理を推奨いたします。<br>(\*6) システムボード上に実装され

・リモートマネジメントコントローラ[iRMC S4]によるサーバ監視・管理の設定方法につきましては、下記をご確認ください。

■富士通公開ホームページ:「マニュアル」→「Server Components」→「Remote Management Controllers」

iRMC S4 - integrated Remote Management Controller http://manuals.ts.fujitsu.com/file/11471/irmc-s4-ug-jp.pdf

[監視対象サーバ用エージェントソフト]

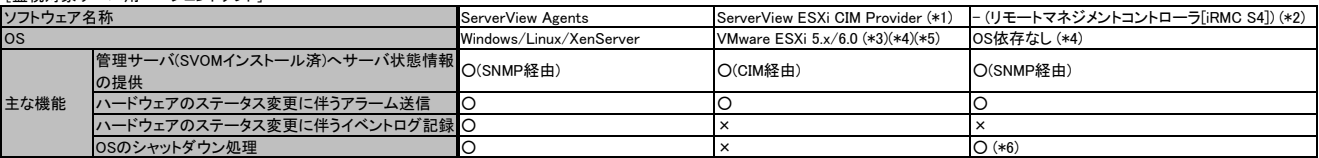

○:可能、×:不可

(\*1) 留意事項やインストール手順につきましては、弊社HP( http://jp.fujitsu.com/platform/server/primergy/software/vmware/ ) 内、VMware留意事項にて掲載していますので必ずご参照ください。 (\*2) リモートマネージコントローラは標準搭載のハードウェアです。

(\*3) ServerView Resource Orchestrator(以下、ROR)にてVMware ESXiを管理対象とする方法については、RORのマニュアル「設計ガイド」→「ServerView Operations Managerの設定 (VMware ESXi)」をご確認ください。

(\*4) VMwareのサーバ監視・管理においては、リモートマネジメントコントローラを使用した、サーバ監視・管理を推奨いたします。

システムボード上に実装されているコントローラを使用するため、OSが停止している場合にも継続して、サーバ監視・管理をすることが可能です。

(\*5) ServerView ESXi CIM Providerを使った監視の場合、ESXi上で利用可能なリソースに制約があり、問題が発生した時に十分な情報が得られず、

原因究明にいたらない場合があります。回避策として CIM Provider の再インストール、もしくは定期的な手動での再起動をお願いする場合がございますので、ご了承願います。

(\*6) 監視対象サーバ上のOSにServerView Agentless Serviceをインストールする必要があります。また、ServerView Agentless ServiceのサポートOSはWindows(64bit)/Linux(64bit)のみとなります。

## ・リモートマネジメントコントローラ[iRMC S4]によるサーバ監視・管理の設定方法につきましては、下記をご確認ください。

■富士通公開ホームページ:「マニュアル」→「Server Components」→「Remote Management Controllers」

iRMC S4 - integrated Remote Management Controller http://manuals.ts.fujitsu.com/file/11471/irmc-s4-ug-jp.pdf

# FUJITSU Server PRIMERGY

# システム構成図留意事項

※ OS により接続可能装置は異なります。詳細はハードウェア一覧を参照願います。

# カスタムメイド出荷について

カスタムメイド出荷とは、CPU/メモリ/ディスク等のオプション をお客様の仕様に合わせて追加し、本体に実装して出荷することのできる形態です。 カスタムメイド出荷により、お客様のシステム規模/予算にあった最適なシステム構成での導入が可能となります。

## 1.カスタムメイド出荷対象製品の製品構成について

。<br>カスタムメイド出荷対象製品の製品構成は、「ベースユニット(本体)」と「カスタムメイドオプション」から構成されます(下図参照)。

。<br>それ以外の製品に関しては、製品単位で梱包されて出荷されます。

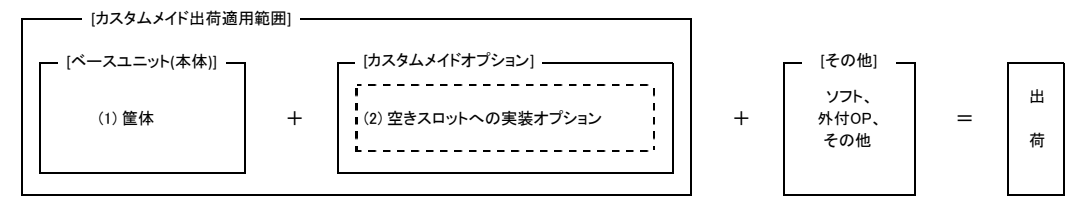

[カスタムメイド適用製品一覧]

(1)ベースユニット(本体)

PRIMERGY本体機種/外付オプション(JX40/JX40 S2/JX60/PRIMERGY SX05 S1)が対象となります。

(2)カスタムメイドオプション:空きスロットへの実装オプション

PRIMERGY専用の内蔵オプションが対象となります。(注:FMVとの共通製品等を除く)。

2.カスタムメイド出荷における注意事項について

 出荷後の機器に対しOSをインストールする際には、予定外の装置に間違ってOSがインストールされることを事前に防ぐため、 OSインストール先の内蔵ストレージ以外の オプション装置(内蔵HDD/SSD、内蔵/外付バックアップ装置、光磁気ディスクユニット等)を一旦取り外し、OSインストール終了後に再接続する必要があります。 カスタムメイド手配時にはご注意願います。

内蔵ストレージ関連事項

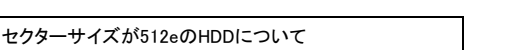

(1) HDDは製品により、セクターサイズ「512n」「512e」のものが存在します。<br>- 詳細につきましては、弊社HP( http://jp.fujitsu.com/platform/server/primergy/hdd\_construct/ )をご参照ください。

(2) セクターサイズ「512e」のHDDは、以下仮想環境OSは、非サポートです。<br>- Windows Server 2008/2008 R2のHyper-V環境<br>- VMware環境<br>Windows留意の詳細につきましては、弊社HP( http://jp.fujitsu.com/platform/server/primergy/software/windows/support/ )をご参照ください。<br>- VMware留意の詳細につきま

## ディスクアレイ構成の考え方

・RAIDドライブグループ・・・・・1つのRAIDを構成する物理的なストレージの集まり。 ・ロジカルドライブ・・・・・・・・・・OSがドライブとして認識できるドライブ。 ・パーティション・・・・・・・・・・・・OSで設定するロジカルドライブを分割したアクセス論理単位。

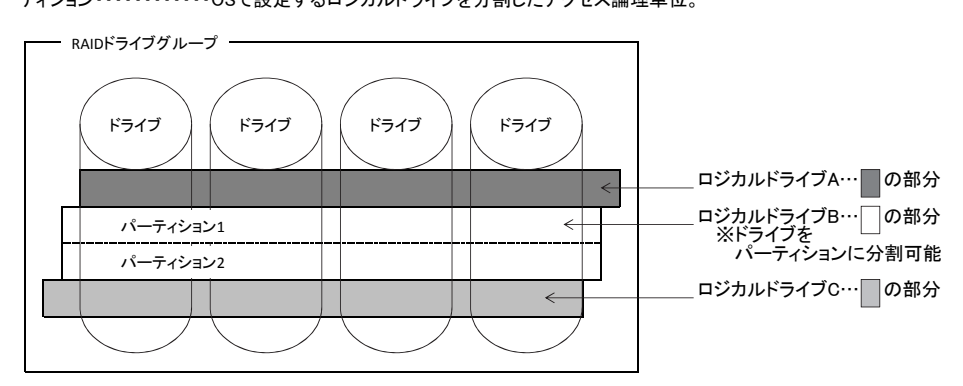

## <構成規則について>

(1) RAIDドライブグループは、同種類(SAS/SATA/BC-SATA/SAS SSD/SATA SSD)、同容量/同回転数の内蔵ストレージで構成してください。<br>(2) 同一RAIDグループ内のロジカルドライブは、同一のRAIDレベルとなります。<br>(3) ブートロジカルドライブのサイズは、2TB未満に設定してください。ロジカルドライブの最大サイズは、インストールする各OSの制限に準じます。<br>- ただし、UEFI環境でご使用になる場

(4)、このコン・ストリングのインドのコンドループのストームストームファーマン・。<br>各機種のUEFI環境対応状況は、弊社HP(http://jp.fujitsu.com/platform/server/primergy/products/note/ )をご参照ください。<br>(4)1つのRAIDドライブグループを構成する内蔵ストレージの台数は、以下のとおりです。

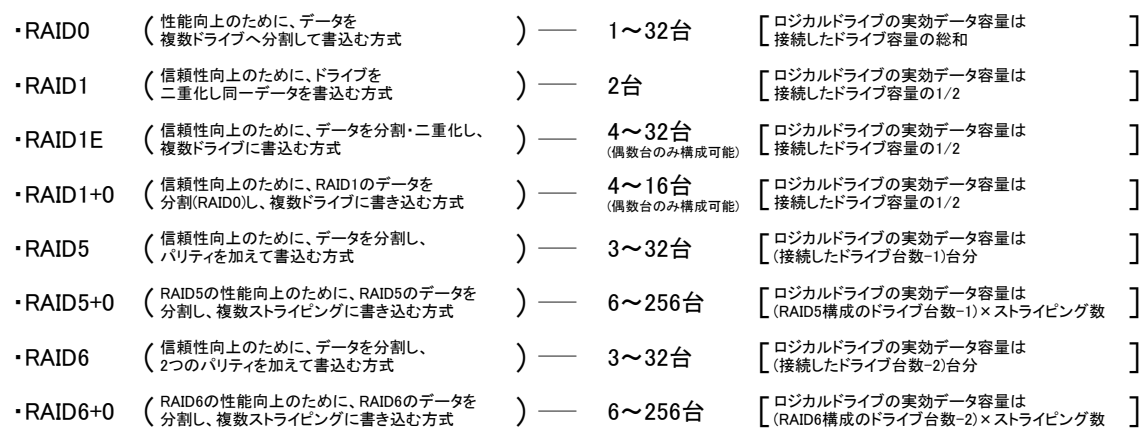

(5) 1つのストレージコントローラに複数のRAIDドライブグループを作成することが可能です(異なるRAIDレベルも可能)。 使用するストレージコントローラごとに作成可能なRAIDドライブグループ数、ロジカルドライブ数が異なります。詳細については、下表をご確認ください。

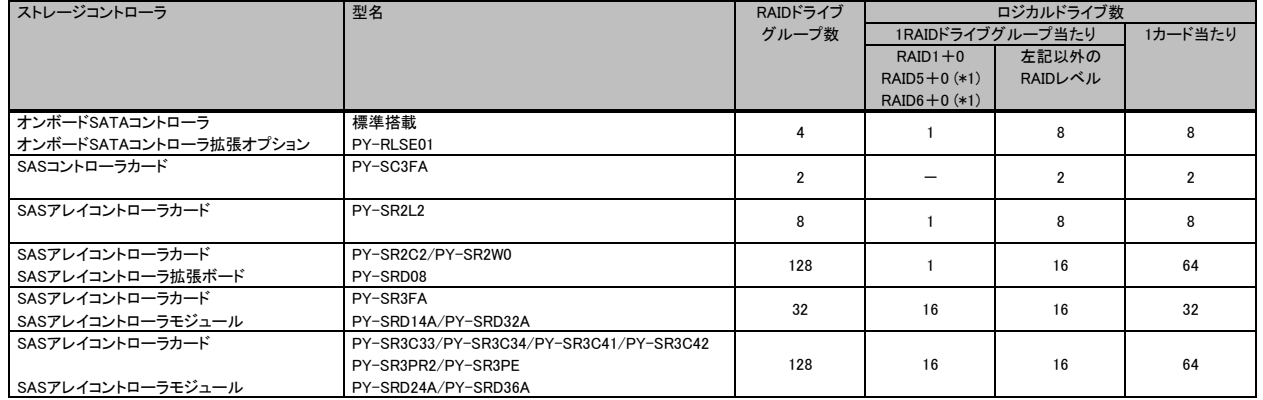

(\*1) 構成可能なRAIDレベルは使用するストレージコントローラの仕様に準じます。

(6) ホットスペアディスクはディスクグループ中に接続されている同型名の内蔵ストレージで設定してください。 異なる内蔵ストレージを使用した複数のディスクグループが存在する場合は、各々のディスクグループに対して、同型名のホットスペアを

最低1台設定する必要があります。

留意事項

※ OS により接続可能装置は異なります。詳細はハードウェア一覧を参照願います。

## RAIDロジカルドライブのライトポリシー(Write Policy)設定とその動作

キャッシュメモリが搭載されているSASアレイコントローラカードは、RAIDロジカルドライブごとにライトポリシー(Write Policy)を「Write Back」設定にすることで、<br>同キャッシュメモリをストレージへの書き込みキャッシュとして使用し、多くのアプリケーションで性能を向上させることが可能です。

「Write Back」動作させる場合は、サーバの電源障害などからキャッシュメモリ上のデータを保護するため、SASアレイコントローラカードのオプションである フラッシュバックアップユニット(FBU)やバッテリーバックアップユニット(BBU)を搭載するか、無停電電源装置UPS等でサーバを使用してください。 ■ライトポリシー(Write Policy)の解説

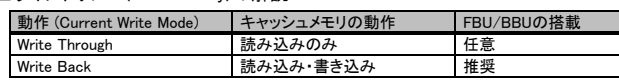

SASアレイコントローラカードのライトポリシー(Write Policy)設定、FBU/BBUの有無・状態ごとの動作、および出荷時の設定は下表の通りです。

■ライトポリシー(Write Policy)設定とその動作

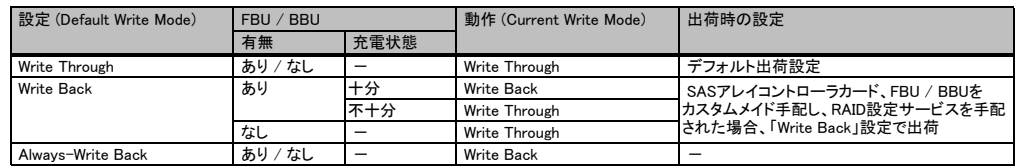

※ FBU/BBU使用時の注意事項

・BBUは、サーバー稼働中に充電されるため、稼働開始直後など充電量が不足している場合、および定期的なリキャリブレーション(調整のための充放電 サイクル)実行中に充電量が不足している場合は、充電完了までの間、Write Back設定時においても、動作は「Write Through」となります。 ・FBUは、稼働開始直後など充電量が不足している場合、充電完了までの間、Write Back設定時においても、動作は「Write Through」となります。

リキャリブレーション中においてもWrite Back設定は維持されます。

・充電完了までの目安は、FBU:最大10分程度、BBU:最大12時間程度となります。

異なる容量のSATA/BC-SATA/ニアライン SASハードディスクドライブ増設時のアレイ構築について

●アレイ構築の際、ディスクグループ内のドライブには同一型名品の使用を推奨していますが、以下の点を留意いただくことで異なる容量のドライブによる<br> アレイ構築が可能です。

(1) RAID0 or RAID1の場合

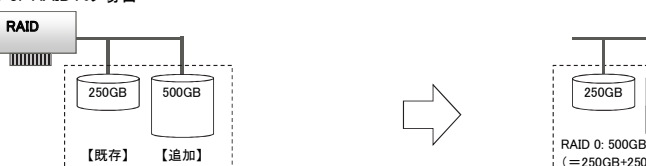

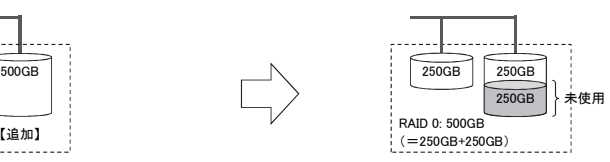

ストレージコントローラの仕様として、アレイを構成するために指定したドライブ中(RAIDドライブグループ)、最小容量となるドライブの容量をベースに<br>ロジカルドライブが構築されます。<br>既存ドライブが250GB、追加するドライブの容量が500GBの場合、追加ドライブ中の250GBのみが、ロジカルドライブとして使用されます。<br>このため、RAID0(ストライピング)を指定した場合には、最大500GBのロジカルドライブが、RAID1(ミラー)を指定

(2) RAID5の場合

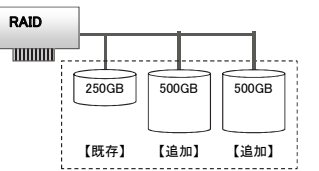

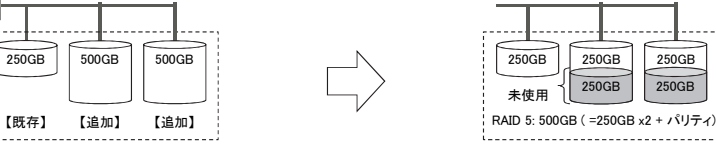

既存ドライブ250GBに、2台の500GBドライブを追加しRAID5を構築する場合も、上記のRAID0, 1を構築する場合と同様に、最小容量のドライブ(250GB)を<br>ベースにロジカルドライブが構築されます。このため、RAID5を指定した場合、最大500GBのロジカルドライブを構築できます。<br>追加ドライブの残り250GBは、未使用となりロジカルドライブとして使用できません。

●アレイを構成しているドライブより大きな容量のドライブであれば、ホットスペアドライブとして使用することができます。

## (3) ホットスペアドライブとして追加した場合

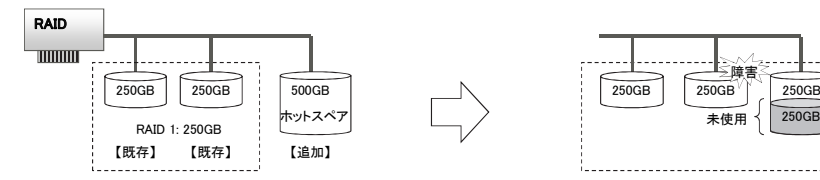

250GBのドライブ2台によるRAID1(ミラー)に、ホットスペアドライブとして500GBドライブを設定した場合、障害が発生した際は、スペアドライブ中の 250GBを使用してリビルドが行われます。残り250GBは未使用となります。

## ※ OS により接続可能装置は異なります。詳細はハードウェア一覧を参照願います。

## 消耗品の扱いについて

- ・ 下表のバッテリー(ストレージコントローラに搭載されているバッテリーも含む)は、消耗品となります。
- ・ 消耗品には寿命があります。寿命は、バッテリーを搭載し、初回通電日からの換算となります。
- ・ 寿命に至った場合、保証期間、SupportDesk契約有無(※)に関わらず、修理をお受けすることはできませんので、お客様に交換用バッテリー製品をご購入いただき、 交換作業をしていただく必要があります。
- なお、寿命期間は25℃を基準温度として定めており、お客様の使用温度によって寿命期間が前後することがありますので予めご留意ください。
- ・ バッテリーは非稼働な状態でも、放電を続けるため、ご購入後は速やな搭載作業をお願いいたします。
- ・ RAS支援サービスやOS標準スケジュール機能により交換予告通知設定をする事が可能です。事前予告が通知された場合、6ヶ月以内に交換をお願いいたします。 詳細につきましては、弊社HP「定期交換部品・消耗品・有寿命部品」( http://jp.fujitsu.com/platform/server/primergy/support/parts/ )をご参照ください。

※SupportDesk Standardをご契約いただいているお客様向けに、「SupportDesk 保守サービスプラス 予防保守 RAIDバッテリー定期交換(PRIMERGY)」をご用意 しております。詳細については弊社HP( http://jp.fujitsu.com/solutions/support/sdk/maintenance/raidbattery/ )をご参照ください。

※お客様に代わって、指定のサービスエンジニアによるバッテリー交換サービスとして、「SASアレイコントローラカードバッテリー交換作業代行サービス」をご用意 、<br>しております。詳細については弊社HP( http://jp.fujitsu.com/platform/server/primergy/support/service/parts\_exchange.html )をご参照ください。

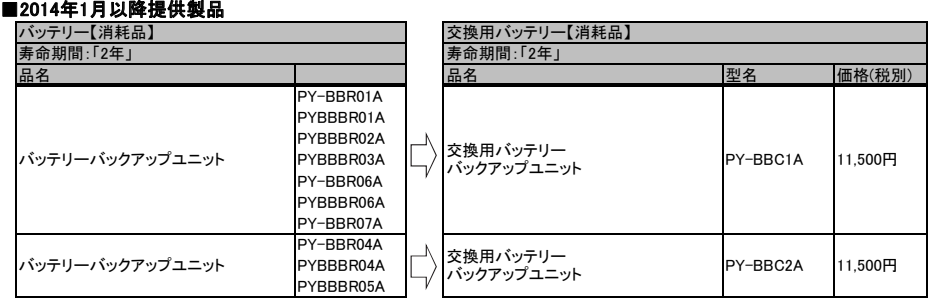

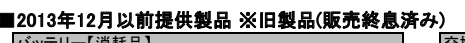

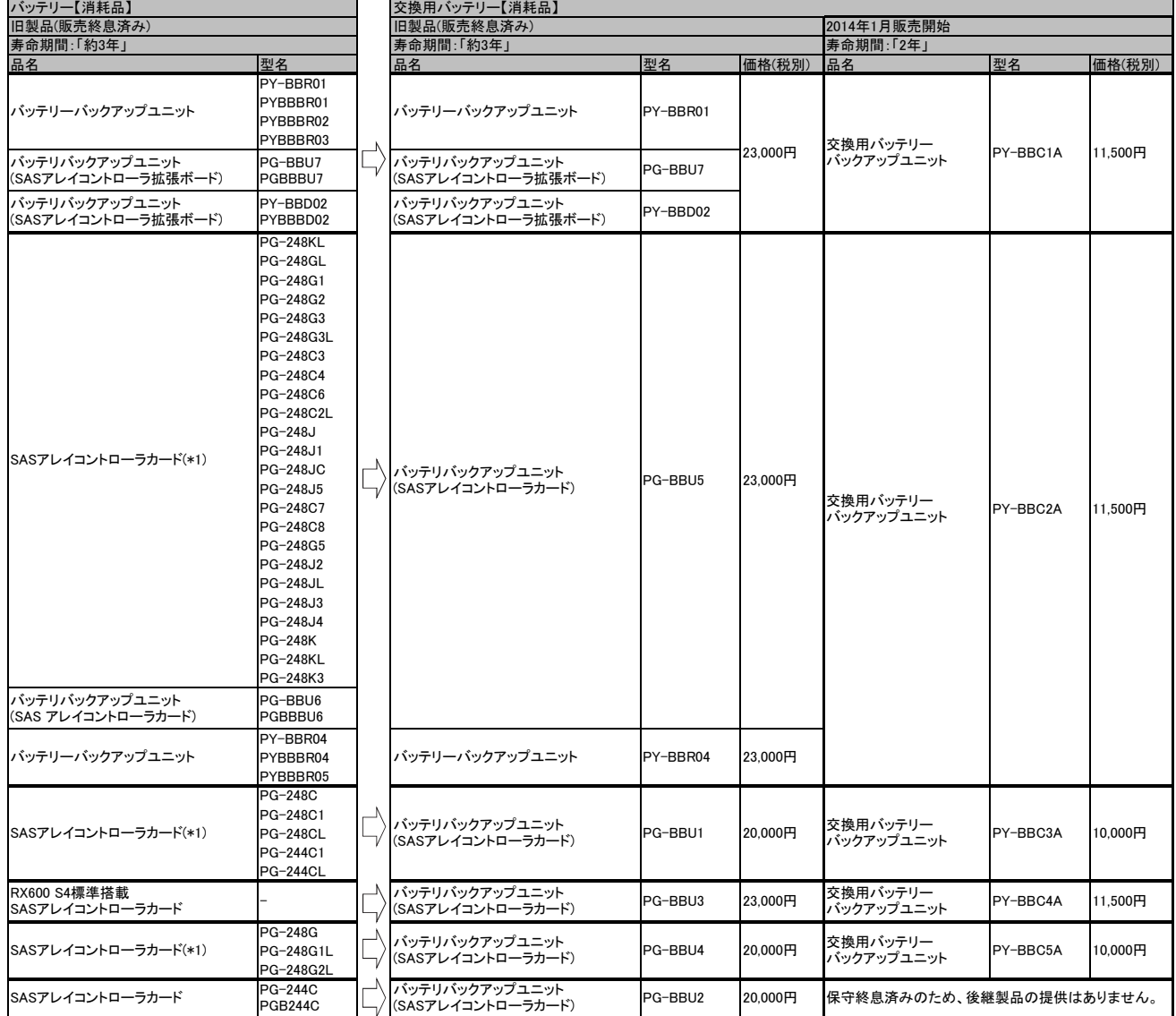

(\*1) 資料内は一般型名(別梱包で出荷)[PG-型名]のみ記載しておりますが、カスタムメイド型名(本体内蔵出荷)[PGB型名]も対象となります。

※ OS により接続可能装置は異なります。詳細はハードウェア一覧を参照願います。

## 有寿命部品 - SSD製品の書き込み保証値について

本製品は、書き込み寿命を有するNANDフラッシュを含んだ「有寿命部品」となります。 お客様のご使用方法により、保証期間内またはSupportDesk契約期間内にNANDフラッシュの書き込み寿命を迎える場合があります。

製品の保証は、弊社の定める製品保証期間/SupportDesk契約終了日、または書き込み保証値に達した場合のいずれか早い時点で終了となります。<br>ご使用中に書き込み保証値に達し、寿命に至った場合(\*)、製品保証期間/SupportDesk契約有無に関わらず、修理をお受けすることはできませんので、<br>お客様に製品を再度ご購入いただく必要があります。

(\*) 当該製品が書き込み寿命を迎えた後もご使用を続けた結果、故障に至った場合も同様の対応となります。

本製品の書き込み保証値および状態確認に使用する管理ツールは、以下の通りです。

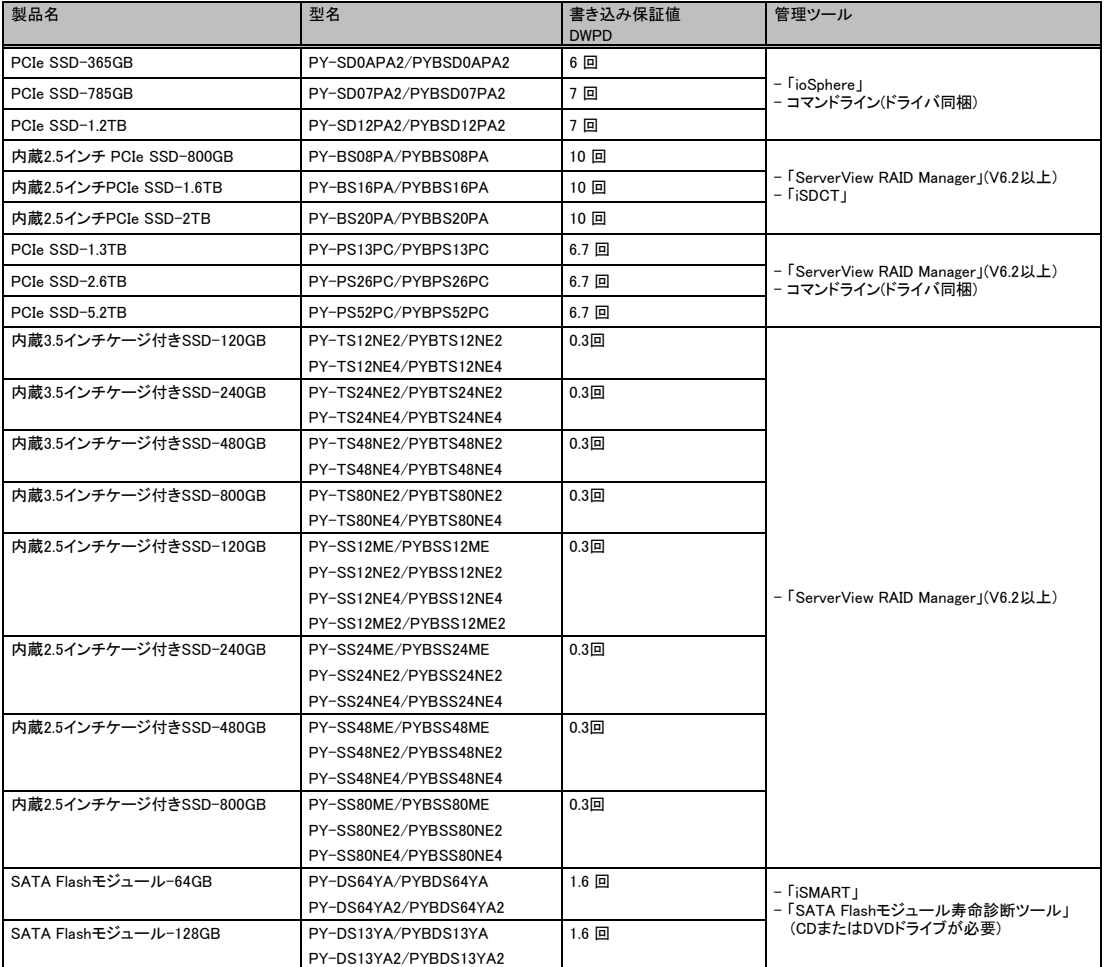

DWPD (Drive Writes Per Day) : 1日あたりにドライブ全容量分を上書きできる回数。

管理ツールは、いずれかをご使用ください。

本製品の状態は、管理ツールを使用して確認できます。

定期的に状態をご確認いただき、製品の書き込みデータ量に達する前(寿命到達前)に弊社担当営業、もしくは販売パートナーまで再購入のご相談をください ますようお願いいたします。

また、SupportDesk契約の内容によっては、製品の再購入により、SupportDesk契約の更新・変更手続きが必要な場合もありますので、こちらにつきましても、 弊社担当営業、もしくは販売パートナーまでご相談くださいますようお願いいたします。

富士通へ保守作業をご依頼いただく際には、あらかじめ寿命に至っているかどうかをご確認の上、お申込みください。 管理ツールは、富士通公開ホームページ:「ダウンロード」より入手できます。弊社HP( http://jp.fujitsu.com/platform/server/primergy/downloads/ )

管理ツールの詳細な操作方法については、弊社公開ホームページ:「マニュアル」より本製品のマニュアルをご参照ください。 弊社HP( http://jp.fujitsu.com/platform/server/primergy/manual/ )

※ OS により接続可能装置は異なります。詳細はハードウェア一覧を参照願います。

## メモリ関連事項

OSにおける最大CPU数/使用可能メモリ容量について

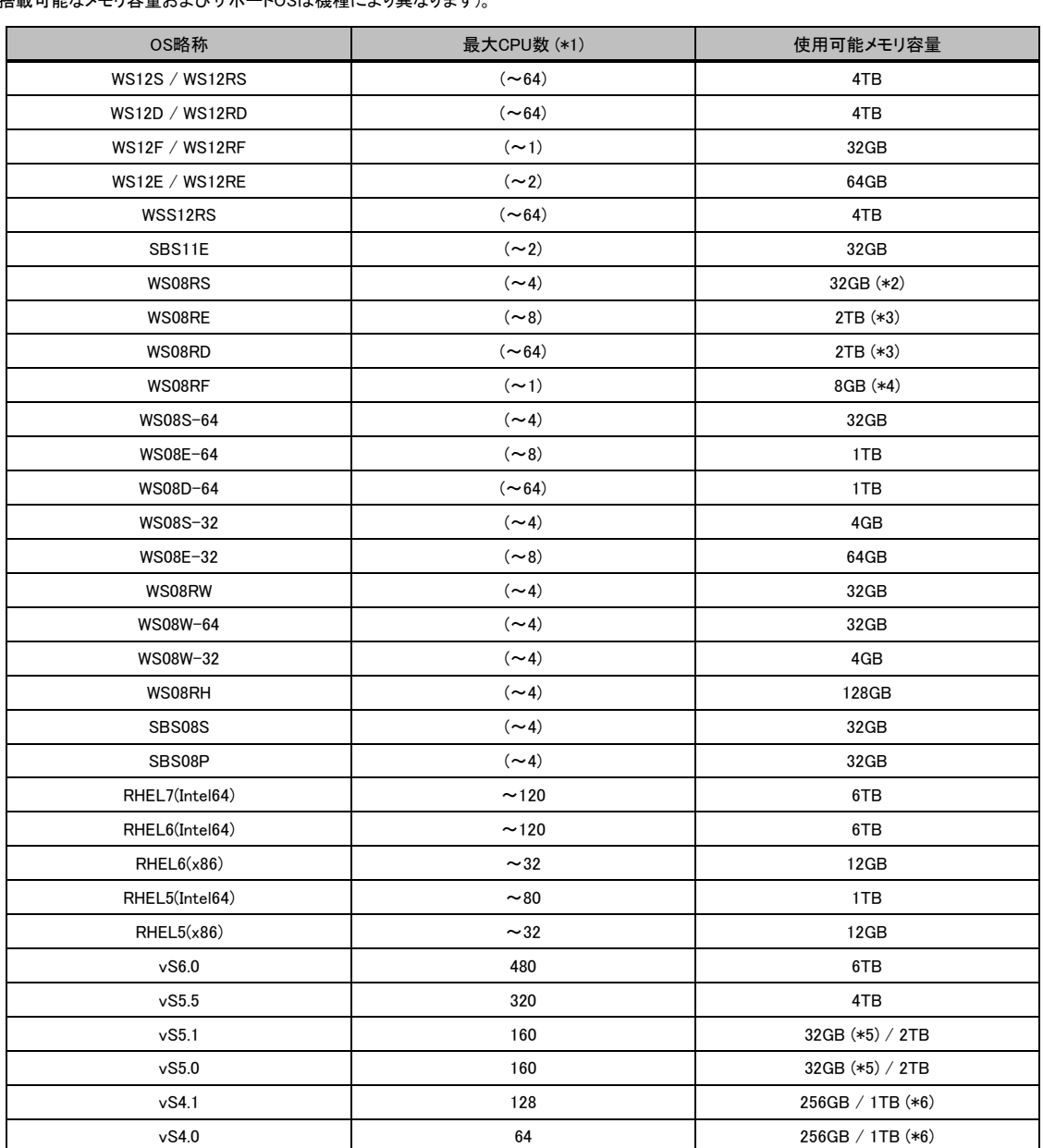

OSにより使用可能なメモリ容量が異なりますので、ご注意願います。使用可能メモリ容量は以下の通りです (搭載可能なメモリ容量およびサポートOSは機種により異なります)。

(\*1) ハイパースレッディング・テクノロジー機能による論理CPU、デュアルコアCPU、クアッドコアCPU、6コア/8コア/10コア/12コア/14コア/16コア/ 18コアCPUのCPUコアをCPUの数としてカウントします。( )内は物理CPU数です。

(\*2) Windows Server® 2008 R2 Standardインストールオプション選択時に、カスタムメイドにて増設可能なメモリ容量は32GBまでです。

(\*3) 物理メモリを1TB以上搭載する場合、Windoows Server 2008 R2 SP1を適用してください。

SP1を適用できない場合、マイクロソフト社セキュリティ更新プログラムKB980598を適用してください。

(\*4) Windows Server® 2008 R2 Foundationインストールオプション選択時に、カスタムメイドにて増設可能なメモリ容量は8GBまでです。

(\*5) 無償のライセンスを使用する場合は、最大使用可能メモリ容量は32GBになります。

(\*6) 256GBを超える物理メモリを使用する場合は、Enterprise Plus エディションが必要です。

## ※ OS により接続可能装置は異なります。詳細はハードウェア一覧を参照願います。

## メモリの動作モードについて

メモリ動作モードには、インディペンデントチャネルモード、ランクスペアリングモード、パフォーマンスモード、ミラードチャネルモードの4種類があります。 メモリ動作モードの選定でメモリ構成や搭載条件が決められ、性能・動作が変ります。CPU1、CPU2は同じメモリモードで動作します。 メモリ構成の詳細はモデルによって異なります。詳細は以下を参照してください。

■BX920 S4/RX2520 M1/TX150 S8/TX2540 M1の場合 ※TX150 S8は1CPU構成のみとなります。

## 【インディペンデントチャネルモード】

- ニック・ファット・・・・・<br>DIMMは容量の大きいものから以下の搭載順にて搭載する必要があります。

## 【DIMMの搭載順】

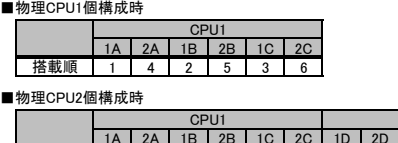

1E 2E 1F 2F 搭載順 | 1 | 7 | 3 | 9 | 5 | 11 | 2 | 8 | 4 | 10 | 6 | 12

【ランクスペアリングモード】 ※TX2540 M1/RX2520 M1は除く (1) 同一メモリチャネルの中で、1つのランクは他のランクのスペアとして利用できます。

(2) スペアに設定されたランクはスペア用として予約されている為、システムメモリとして利用できません。

(2) スープ に設え これファイン フル・ファルニュ ファルコ<br>(3)同一メモリチャネル内では、同一メモリのみ搭載できます。

(4) LV-UDIMMでは使用できません。

CPU:

(5) ランクスペアリング設定サービスを選択し、カスタムメイドにてメモリを搭載する場合、同一型名メモリのみ搭載して出荷されます。 (6) 最小構成:1チャネルあたり、Single Rank×2、またはDual Rank×2、またはQuad Rank×1、またはOcta Rank×1

(7) 使用可能なメモリ容量は、1チャネルあたり以下のようになります。

## 【メモリ使用可能容量】

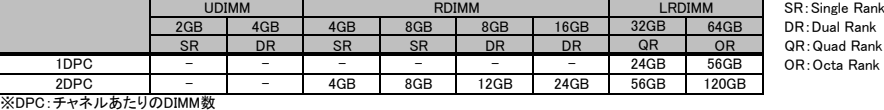

## 【DIMMの搭載順】

## <Single Rankメモリ /Dual Rankメモリ (RDIMM)の場合>

■物理CPU1個構成時 ■物理CPU2個構成時

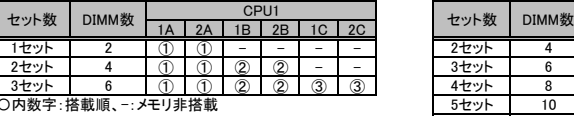

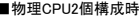

■物理CPU2個構成時

 $3 + v +$ 

2セット

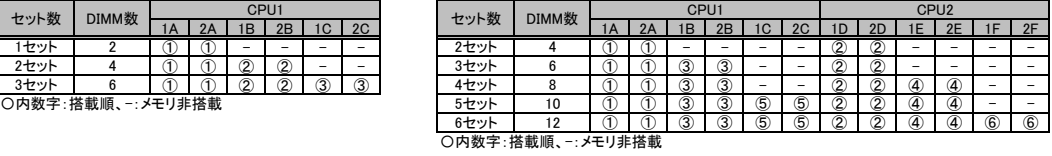

セット数 DIMM数 | CPU1 CPU1 CPU2 CPU2 DIMM数 | 1A 1 2A 1 iB 1 2R 1 iC 1 2C 1 iD 1 2D 1 iE 1 2F 1 iE 1 2F

①④①⑤③ - ②④ ②-③- ①④①⑤③ - ②④②⑤③ - ① ① ① ⑤ ① ⑥ ② ④ ② ⑤ ③ -① ① ① ⑤ ① ① ② ④ ② ③ ⑥

## <Quad Rankメモリ /Octa Rankメモリ (LRDIMM)の場合>

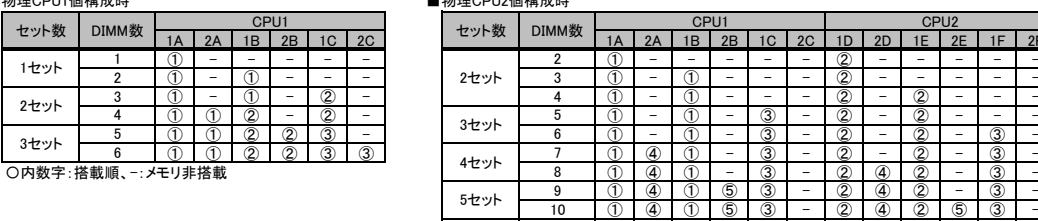

【DIMMの搭載位置】 <Single Rankメモリ (RDIMM)の場合>

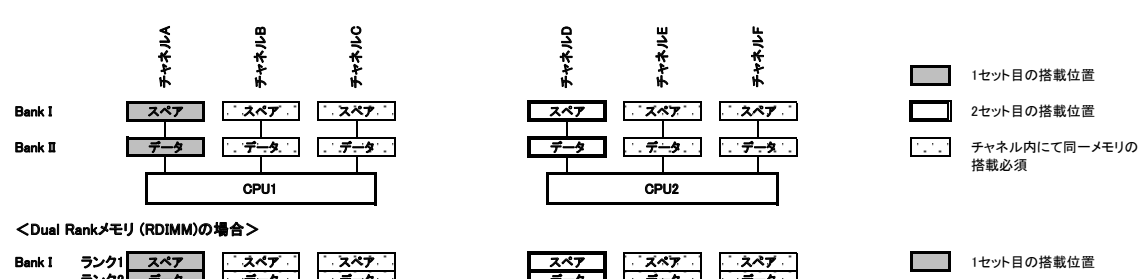

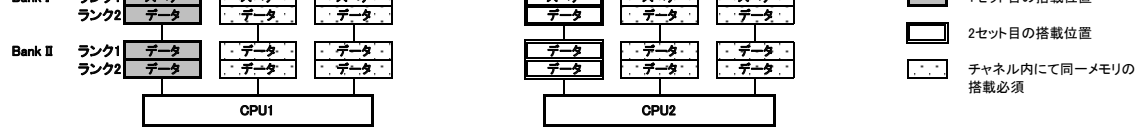

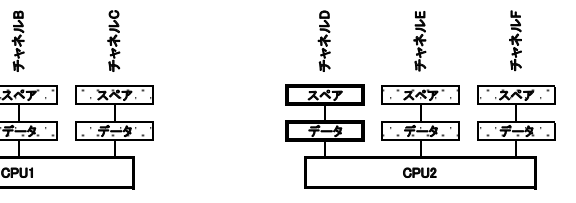

 $\begin{array}{|c|c|c|c|c|}\n\hline\n6 & 6 & 11 & 0 & 4 \\
\hline\n6 & 12 & 0 & 4 \\
\hline\n0 & 4 & 12 & 5\n\end{array}$ 

10

8

2

6セット  $11$ 

 $5t$ ット  $9$ 

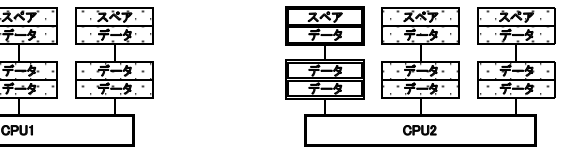

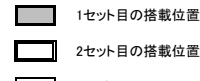

搭載必須

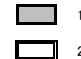

2セット目の搭載位置

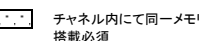

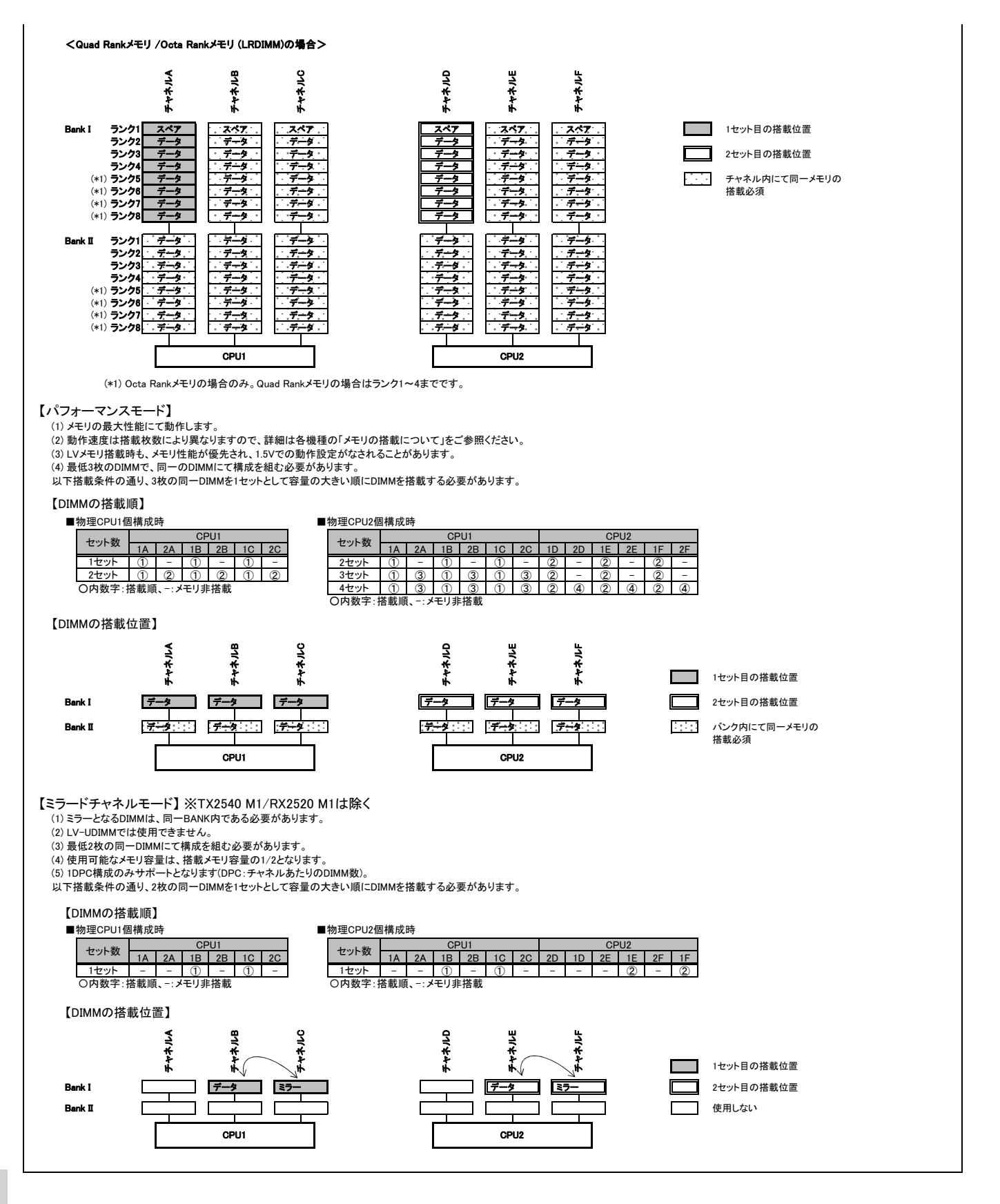

留意事項

## ※ OS により接続可能装置は異なります。詳細はハードウェア一覧を参照願います。

## **■BX2560 M1の場合**

【インディペンデントチャネルモード】

Dual Rank×8(8GB 2133 RDIMM)では、SDDC (Chipkill) 機能は未サポートです。 DIMMは容量の大きいものから以下の搭載順にて搭載する必要があります。 また、同一容量の場合はRank数の大きい順に搭載します。

## 【DIMMの搭載順】

≪インテル®Xeon®プロセッサーE5-2637v3/E5-2643v3/E5-2667v3/E5-2697v3/E5-2699v3選択時≫

■物理CPU1個構成時 ■物理CPU2個構成時

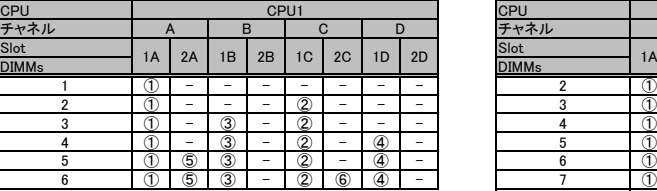

**○内数字:搭載順、一:メモリ非搭載** 

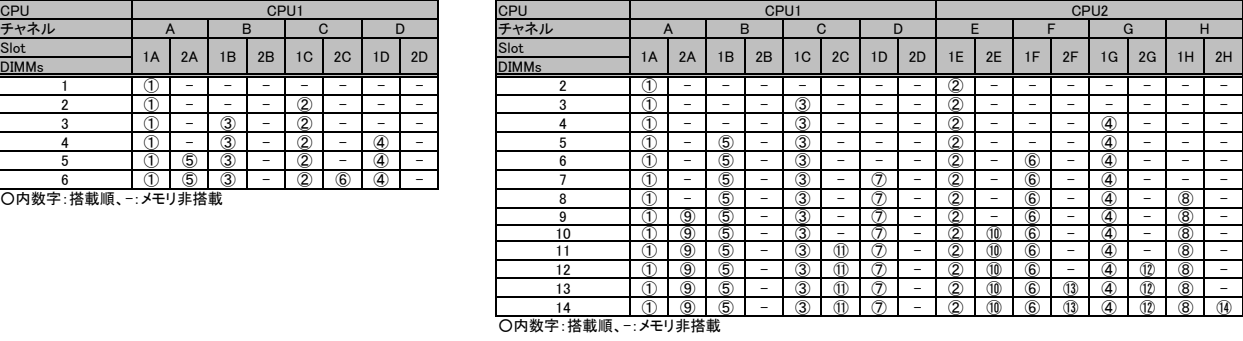

≪インテル®Xeon®プロセッサーE5-2637v3/E5-2643v3/E5-2667v3/E5-269yv3/E5-2699v3選択時以外≫<br>■物理CPU1個構成時 ■物理CPU2個構成時

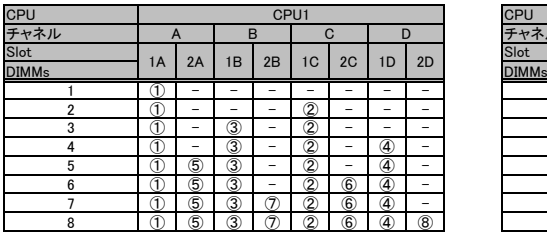

**〇内数字·搭載順 - メモリ非搭載** 

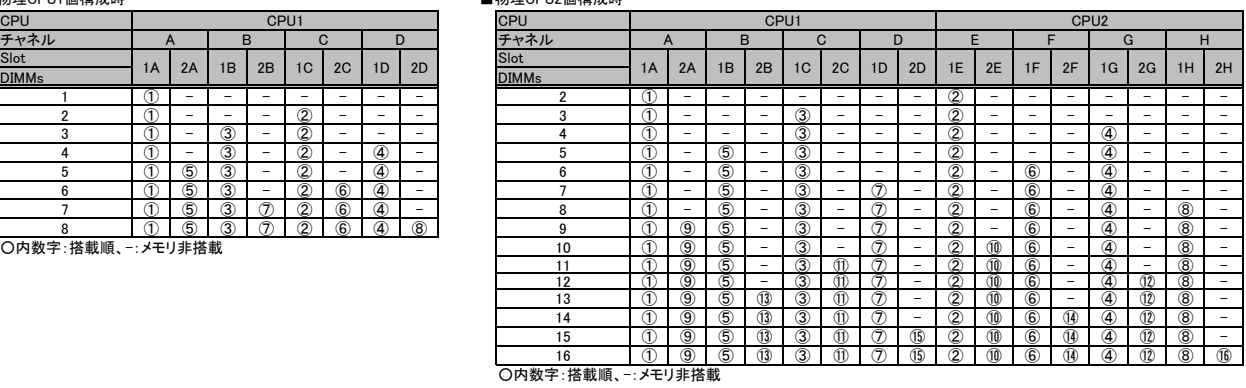

## 【ランクスペアリングモード】

(1) 同一メモリチャネルの中で、1つのランクは他のランクのスペアとして利用できます。 (2) スペアに設定されたランクはスペア用として予約されている為、システムメモリとして利用できません。

(3) 同ーメモリチャネル内では、同ーメモリのみ搭載できます。<br>(4) ランクスペアリング設定サービスを選択し、カスタムメイドにてメモリを搭載する場合、同一型名メモリのみ搭載して出荷されます。<br>(5) 最小構成: 1チャネルあたり、Single Rank×2、またはDual Rank×2、またはQuad Rank×1

(6) Dual Rank×8(8GB 2133 RDIMM)では使用できません。 (7) 使用可能なメモリ容量は、1チャネルあたり以下のようになります。

【メモリ使用可能容量】

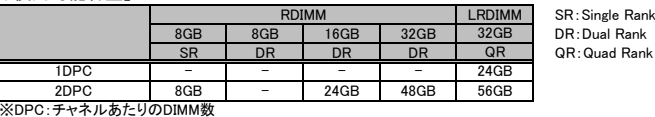

## 【DIMMの搭載順】

≪インテル®Xeon®プロセッサーE5-2637v3/E5-2643v3/E5-2667v3/E5-2697v3/E5-2699v3選択時≫<br>**<Single Rankメモリ /Dual Rankメモリ (RDIMM)の場合>** 

## ■物理CPU1個構成時 ■物理CPU2個構成時

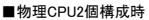

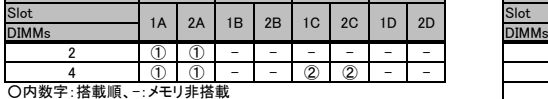

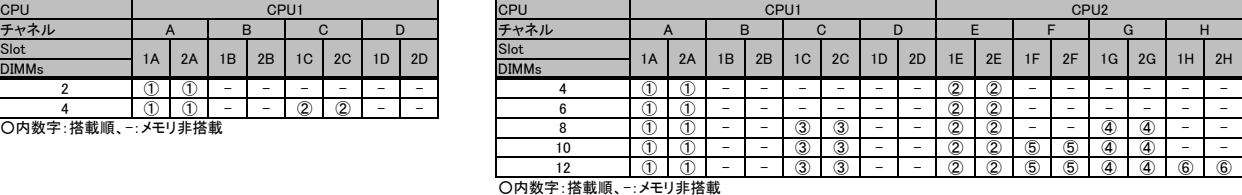

## ※ OS により接続可能装置は異なります。詳細はハードウェア一覧を参照願います。

## <Quad Rankメモリ (LRDIMM)の場合>

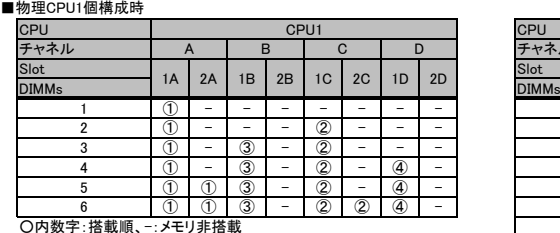

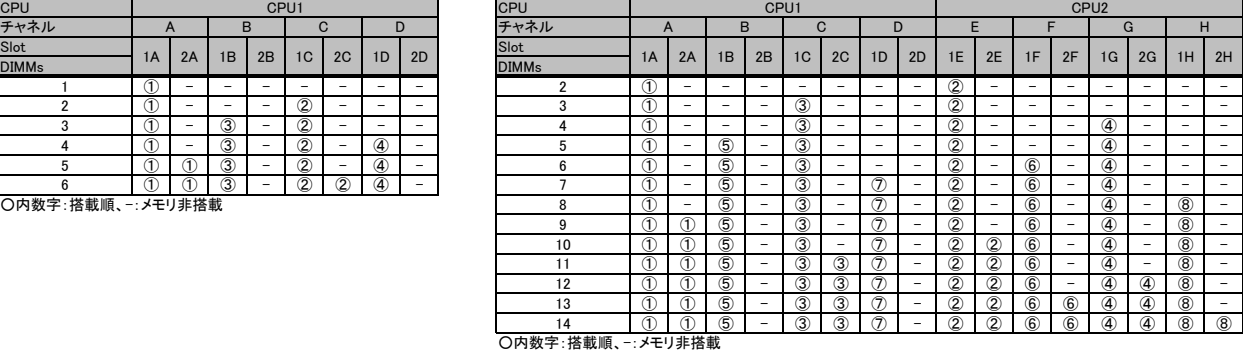

≪インテル®Xeon®プロセッサーE5-2637v3/E5-2643v3/E5-2667v3/E5-2697v3/E5-2699v3選択時以外≫<br>**<Single Rankメモリ /Dual Rankメモリ (RDIMM)の場合>** 

■物理CPU1個構成時 ■物理CPU2個構成時

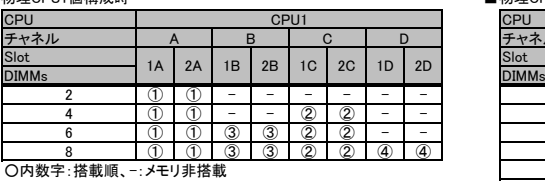

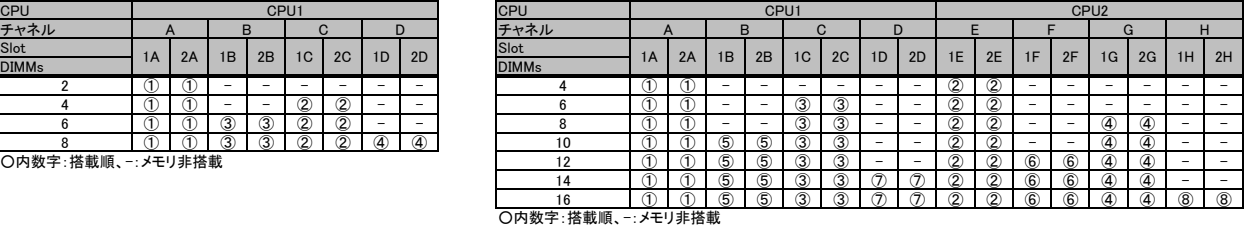

**<Quad Rankメモリ (LRDIMM)の場合>**<br>■物理CPU1個構成時

# $DIMMs$   $\begin{bmatrix} 1A & 2A & 1B & 2B & 1C & 2C \end{bmatrix}$   $\begin{bmatrix} 2C & 1B & 2D & 2D \end{bmatrix}$  $1D$  2D

○内数字:搭載順、-:メモリ非搭載 10 ① ① ⑤ - ③ - ⑦ - ②②⑥ - ④ - ⑧ -

## ■物理CPU2個構成時

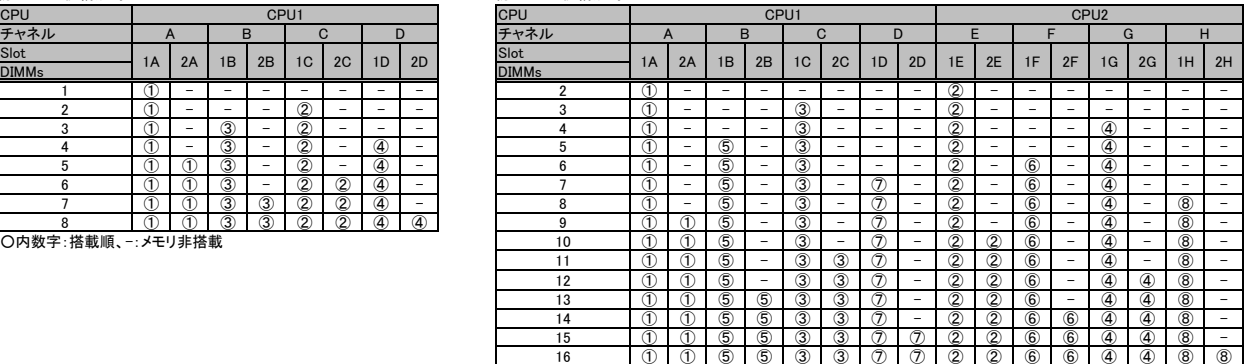

チャネルH

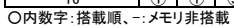

チャネルF

チャネルE

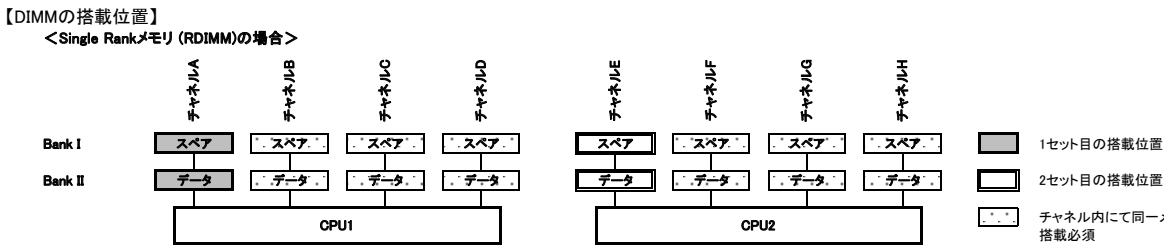

## <Dual Rankメモリ (RDIMM)の場合>

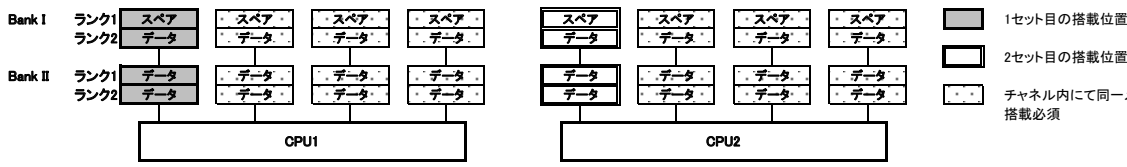

## <Quad Rankメモリ (LRDIMM)の場合>

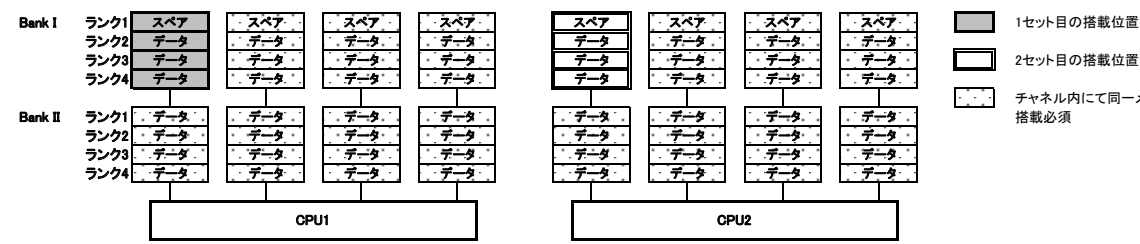

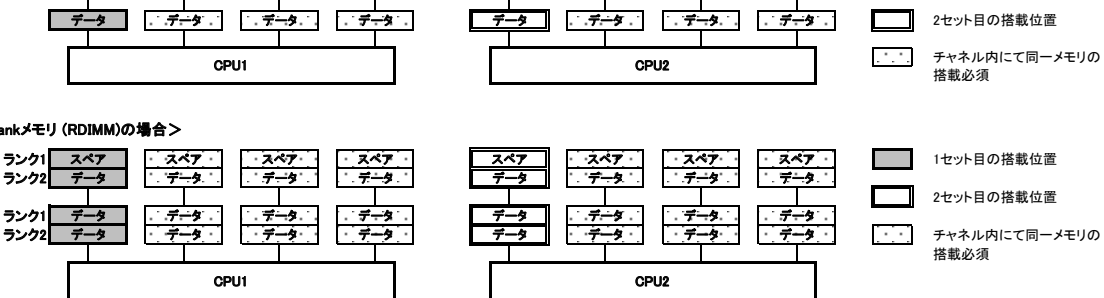

チャネルG

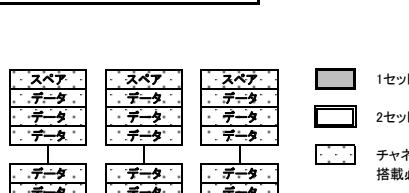

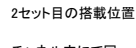

搭載必須

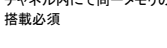

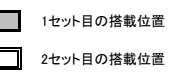

チャネル内にて同ーメモリの<br>搭載必須

## ※ OS により接続可能装置は異なります。詳細はハードウェア一覧を参照願います。

ハンフry<br>搭載必須

## 【パフォーマンスモード】

(1) メモリの最大性能にて動作します。

(2) 動作速度は搭載枚数により異なりますので、詳細は各機種の「メモリの搭載について」をご参照ください。 (3) 最低4枚の同一DIMMにて構成を組む必要があります。

以下搭載条件の通り、4枚の同一DIMMを1セットとして容量の大きい順にDIMMを搭載する必要があります。 また、同一容量の場合はRank数の大きい順に搭載します。

## 【DIMMの搭載順】

≪インテル®Xeon®プロセッサーE5-2637v3/E5-2643v3/E5-2667v3/E5-2697v3/E5-2699v3選択時≫

■物理CPU1個構成時 ■物理CPU2個構成時

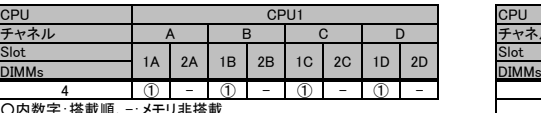

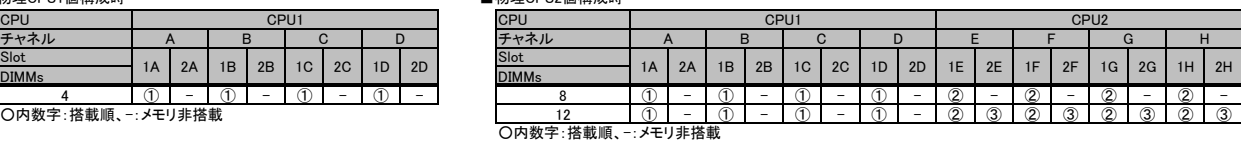

≪インテル®Xeon®プロセッサーE5-2637v3/E5-2643v3/E5-2667v3/E5-2697v3/E5-2699v3選択時以外≫<br>■物理CPU1個構成時

チャネルC

■物理CPU1個構成時

【DIMMの搭載位置】

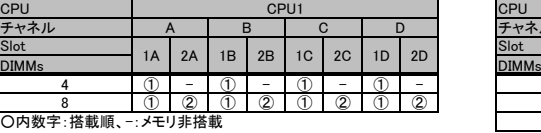

チャネルB

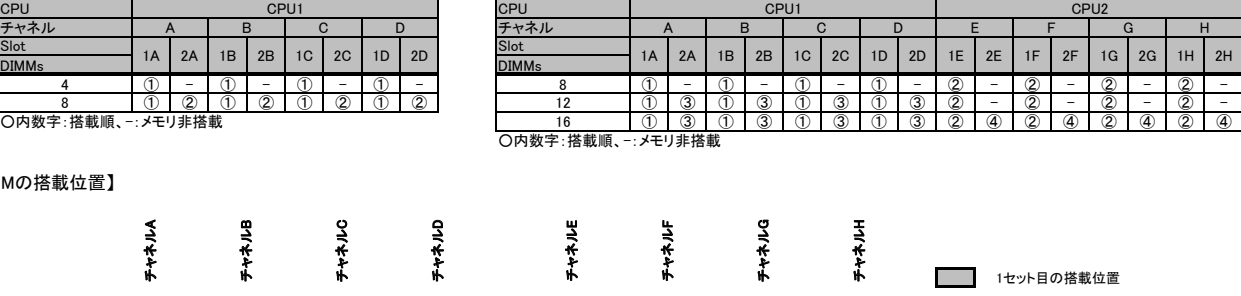

【ミラードチャネルモード】

(1) ミラーとなるDIMMは、同一BANK内である必要があります。 (2) 最低4枚の同一DIMMにて構成を組む必要があります。 (3) 使用可能なメモリ容量は、搭載メモリ容量の1/2となります。

チャネルA

(4) 1DPC構成のみサポートとなります(DPC:チャネルあたりのDIMM数)。

(5) Dual Rank×8(8GB 2133 RDIMM)では使用できません。

以下搭載条件の通り、4枚の同一DIMMを1セットとして容量の大きい順にDIMMを搭載する必要があります。

## 【DIMMの搭載順】

■物理CPU1個構成時

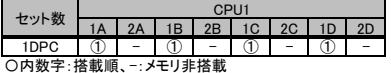

■物理CPU2個構成時

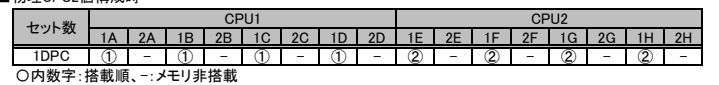

【DIMMの搭載位置】

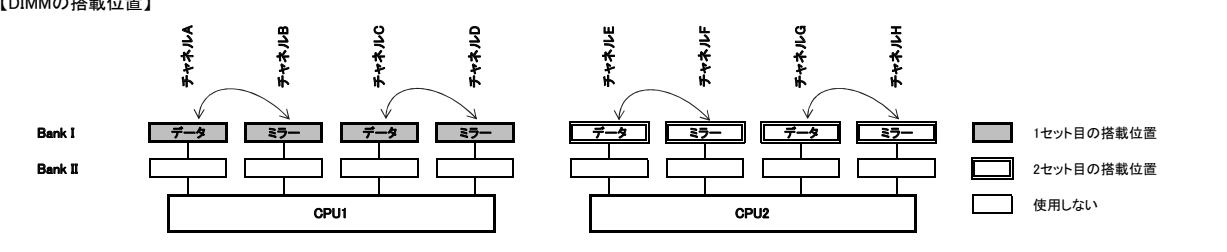

Bank I データ データ データ データ データ データ データ データ 2セット目の搭載位置 | <u>| | | | | |</u><br>Bank II | <u>『データ | 『データ | 『データ 』 | 『データ 』 『データ 』 『データ 』 『データ 』 『データ 』 『 『データ 』 『 『</u> 』 』 『シク内にて同一メモリの

CPU1 CPU2

チャネルD

## ※ OS により接続可能装置は異なります。詳細はハードウェア一覧を参照願います。

## ■BX2580 M1の場合

【インディペンデントチャネルモード】 Dual Rank×8(8GB 2133 RDIMM)では、SDDC (Chipkill) 機能は未サポートです。 DIMMは容量の大きいものから以下の搭載順にて搭載する必要があります。 また、同一容量の場合はRank数の大きい順に搭載します。

## 【DIMMの搭載順】

≪インテル®Xeon®プロセッサーE5-2637v3/E5-2643v3/E5-2667v3/E5-2697v3/E5-2699v3選択時≫<br>■物理CPU1個構成時

■物理CPU2個構成時

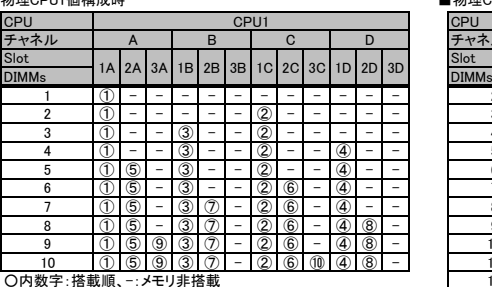

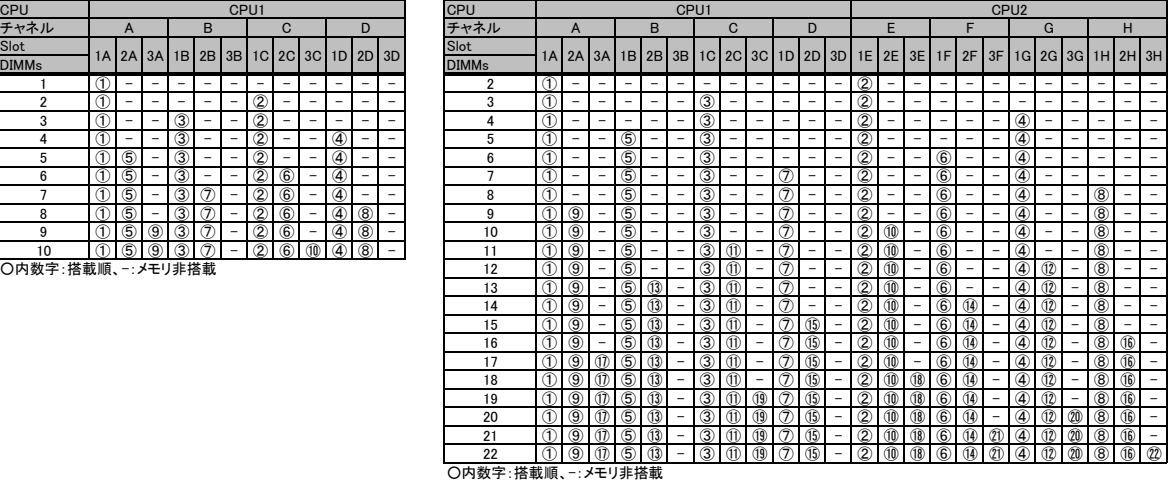

≪インテル®Xeon®プロセッサーE5-2637v3/E5-2643v3/E5-2667v3/E5-2697v3/E5-2699v3選択時以外≫ ■物理CPU1個構成時 ■

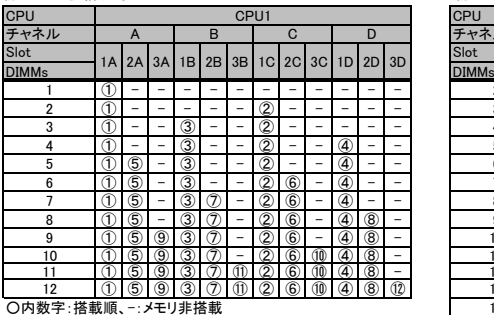

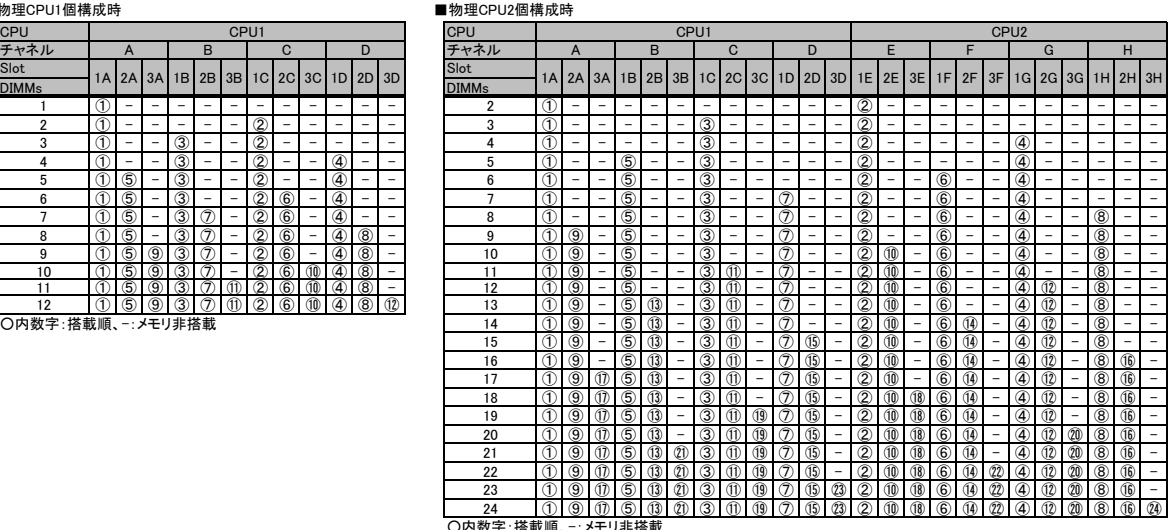

○内数字:搭載順、-:メモリ非搭載

【ランクスペアリングモード】 (1) 同一メモリチャネルの中で、1つのランクは他のランクのスペアとして利用できます。

(2) スペアに設定されたランクはスペア用として予約されている為、システムメモリとして利用できません。<br>(3) 同一メモリチャネル内では、同一メモリのみ搭載できます。<br>(4) ランクスペアリング設定サービスを選択し、カスタムメイドにてメモリを搭載する場合、同一型名メモリのみ搭載して出荷されます。

(5) 最小構成:1チャネルあたり、Single Rank×2、またはDual Rank×2、またはQuad Rank×1 (6) Dual Rank×8(8GB 2133 RDIMM)では使用できません。

(7) 使用可能なメモリ容量は、1チャネルあたり以下のようになります。

【メモリ使用可能容量】

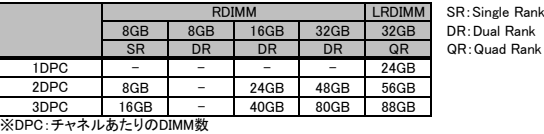

※ OS により接続可能装置は異なります。詳細はハードウェア一覧を参照願います。

## 【DIMMの搭載順】

≪インテル®Xeon®プロセッサーE5-2637v3/E5-2643v3/E5-2667v3/E5-2697v3/E5-2699v3選択時≫ <Single Rankメモリ /Dual Rankメモリ (RDIMM)の場合>

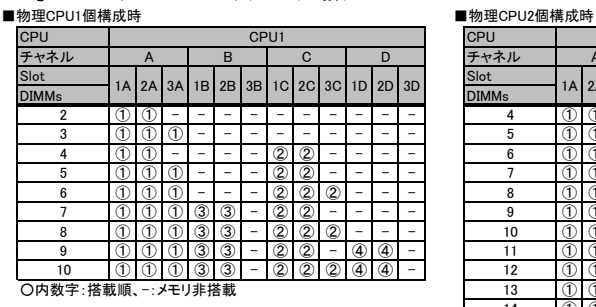

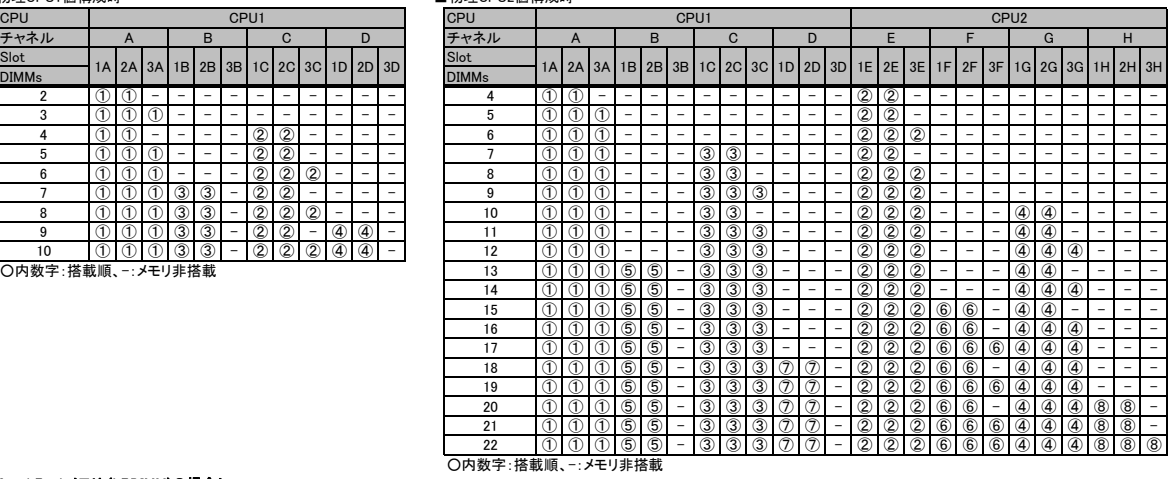

# **<Quad Rankメモリ (LRDIMM)の場合>**<br>■物理CPU1個構成時

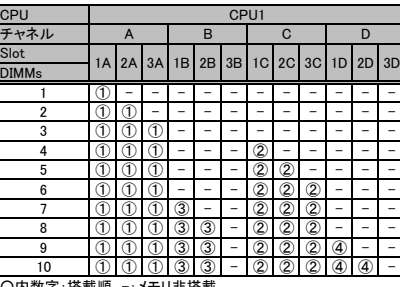

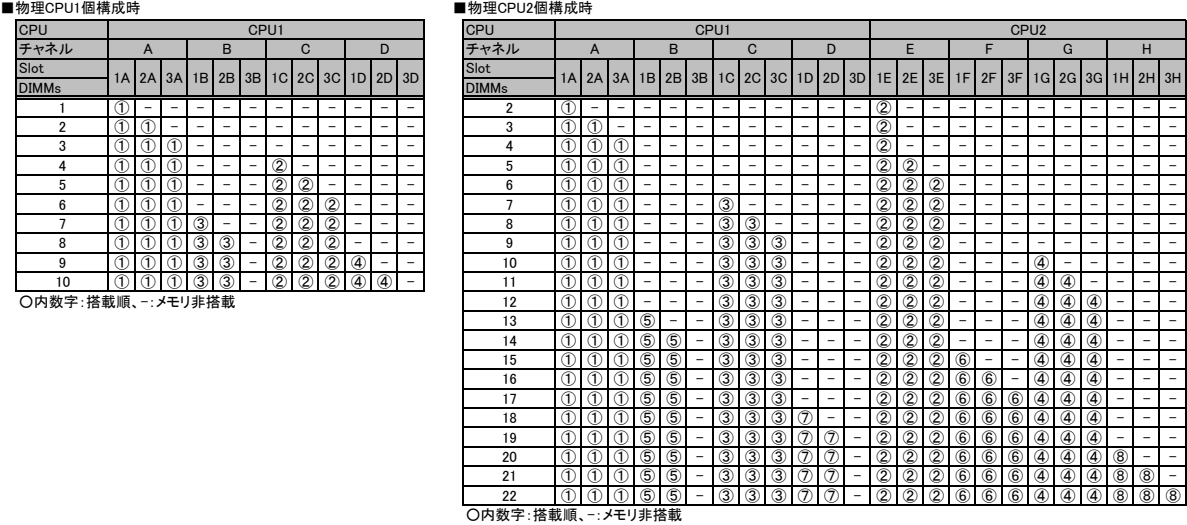

≪インテル®Xeon®プロセッサーE5-2637v3/E5-2643v3/E5-2667v3/E5-2697v3/E5-2699v3選択時以外≫<br>**<Single Rankメモリ /Dual Rankメモリ (RDIMM)の場合>** 

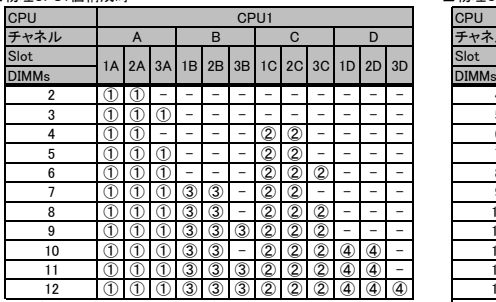

**〇内数字:搭載順、一メモリ非搭載** 

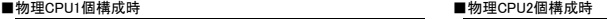

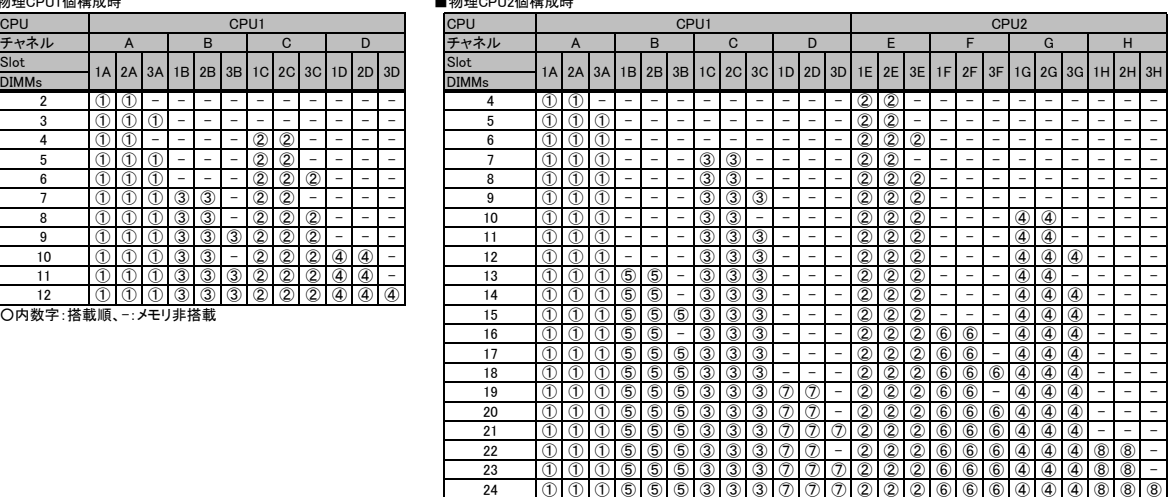

## ※ OS により接続可能装置は異なります。詳細はハードウェア一覧を参照願います。

## <Quad Rankメモリ (LRDIMM)の場合>

## ■物理CPU1個構成時 ■物理CPU2個構成時

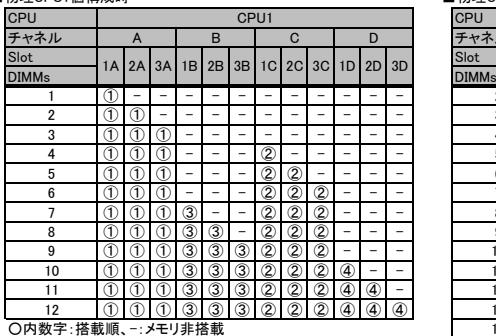

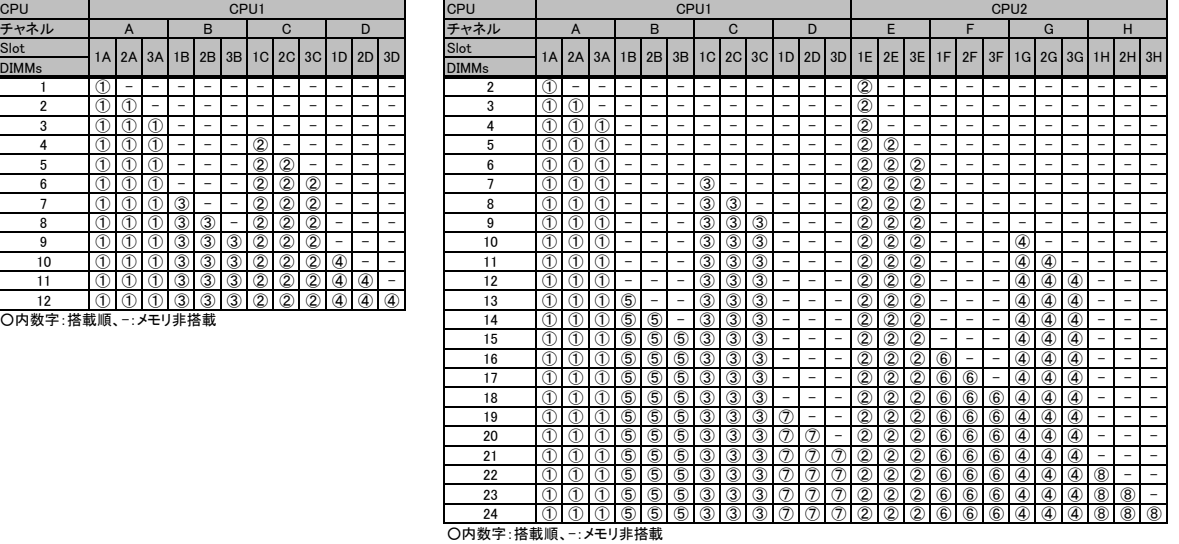

## 【DIMMの搭載位置】

<Single Rankメモリ (RDIMM)の場合>

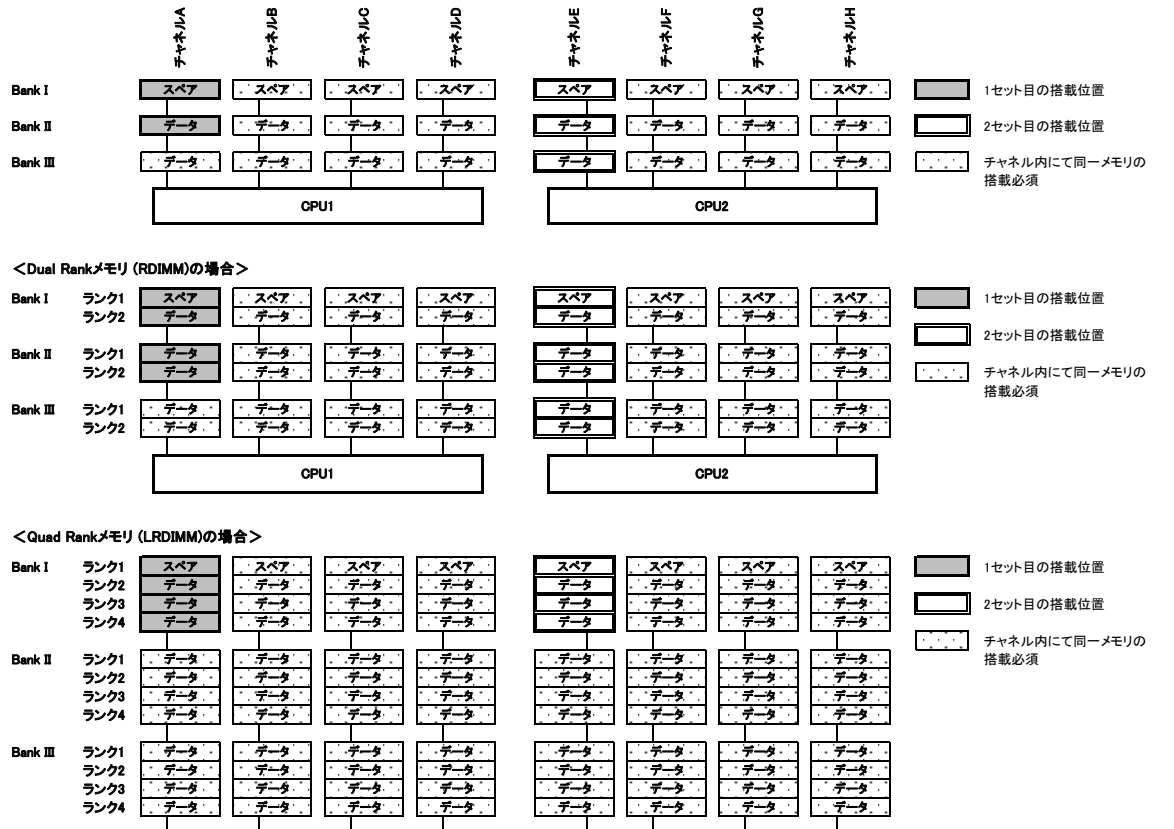

CPU1 CPU2

 $2H$ 

# システム構成図留意事項

## ※ OS により接続可能装置は異なります。詳細はハードウェア一覧を参照願います。

## 【パフォーマンスモード】

(1) メモリの最大性能にて動作します。 (2) 動作速度は搭載枚数により異なりますので、詳細は各機種の「メモリの搭載について」をご参照ください。

(3) 最低4枚の同一DIMMにて構成を組む必要があります。

以下搭載条件の通り、4枚の同一DIMMを1セットとして容量の大きい順にDIMMを搭載する必要があります。 また、同一容量の場合はRank数の大きい順に搭載します。

【DIMMの搭載順】

≪インテル®Xeon®プロセッサーE5-2637v3/E5-2643v3/E5-2667v3/E5-2697v3/E5-2699v3選択時≫<br>■物理CPU1個構成時

■物理CPU2個構成時

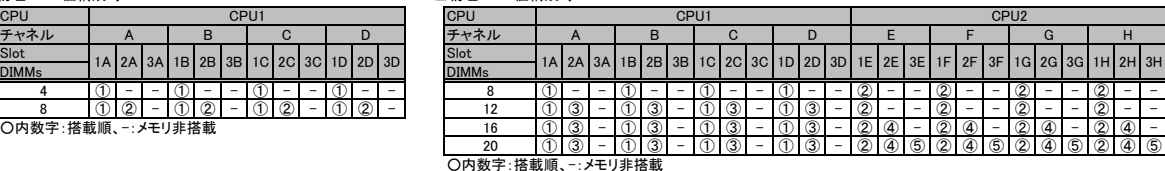

≪インテル®Xeon®プロセッサーE5-2637v3/E5-2643v3/E5-2667v3/E5-2697v3/E5-2699v3選択時以外≫

■物理CPU1個構成時 ■物理CPU2個構成時

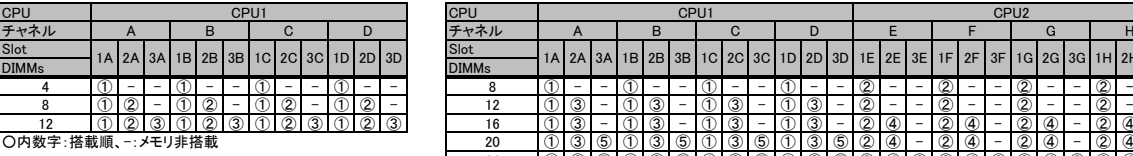

4 ①- -①- -①- -①- - 8 ①- -①- -①- -①- -②- -②- -②- -②- - 8 |① |② |-|① |② |-|① |②|-|① |②|-| | |2 |① |③ |-|① |③|-|①|③|-|①|③|-|②|-|-|②|-|-|②|-|-|②|-|-12 ① ② ③ ① ② ③ ① ② ③ ① ② ③ 16 ① ③ - ① ③ - ① ③ - ① ③ - ② ④ - ② ④ - ② ④ - ② ④ - ○内数字:搭載順、-:メモリ非搭載 20 ①③⑤①③⑤①③⑤①③⑤②④ - ②④ - ②④ - ②④ - 24 ① ③ ⑤ ① ③ ⑤ ① ③ ⑤ ① ③ ⑤ ② ④ ⑥ ② ④ ⑥ ② ④ ⑥ ② ④ ⑥  $\frac{\text{Slot}}{\text{201}}$  1A 2A 3A 1B 2B 3B 1C 2C 3C 1D 2D 3D  $\frac{\text{Slot}}{\text{201}}$  1A 2A 3A 1B 2B 3B 1c 2c 3c 1D 2D 3D 1E 2E 3E 1F 2F 3F 1G 2G 3G 1H

【DIMMの搭載位置】

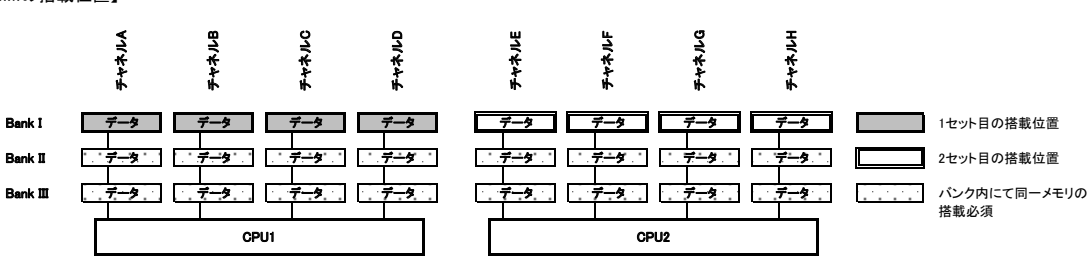

○内数字:搭載順、-:メモリ非搭載

【ミラードチャネルモード】 (1) ミラーとなるDIMMは、同一BANK内である必要があります。

(2) 最低4枚の同一DIMMにて構成を組む必要があります。 (3) 使用可能なメモリ容量は、搭載メモリ容量の1/2となります。

(4) 1DPC構成のみサポートとなります(DPC:チャネルあたりのDIMM数)。

(5) Dual Rank×8(8GB 2133 RDIMM)では使用できません。 以下搭載条件の通り、4枚の同一DIMMを1セットとして容量の大きい順にDIMMを搭載する必要があります。

【DIMMの搭載順】

## ■物理CPU1個構成時

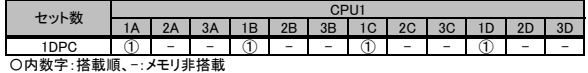

■物理CPU2個構成時

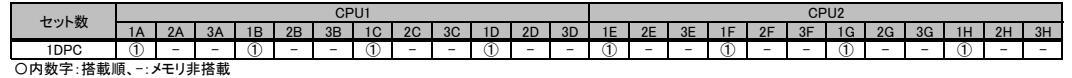

## 【DIMMの搭載位置

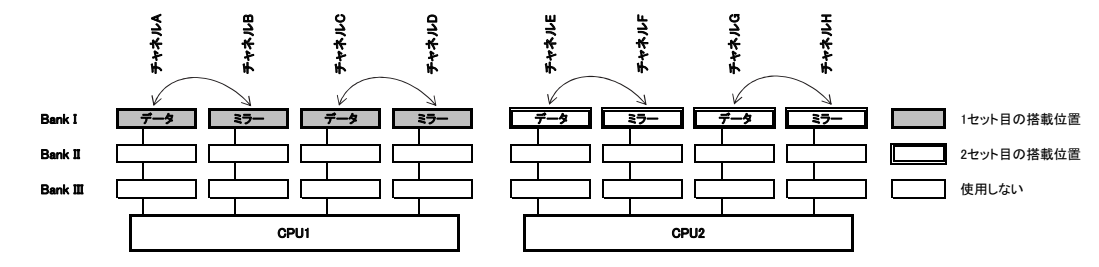

## ■BX924 S4/RX200 S8/RX2530 M1/RX300 S8/RX2540 M1/RX350 S8/RX2560 M1/TX300 S8/TX2560 M1の場合

## 【インディペンデントチャネルモード】

DIMMは容量の大きいものから以下の搭載順にて搭載する必要があります。

## 【DIMMの搭載順】

≪BX924 S4 (インテル®Xeon®プロセッサー E5-2637v2/E5-2643v2選択時)≫

## ■物理CPU1個構成時

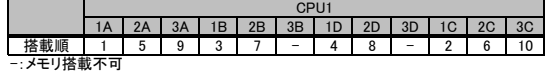

## ■物理CPU2個構成時

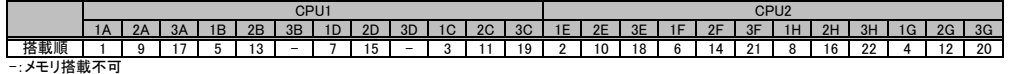

≪BX924 S4 (インテル®Xeon®プロセッサー E5-2637v2/E5-2643v2選択時以外)≫

## ■物理CPU1個構成時

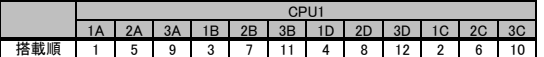

## ■物理CPU2個構成時

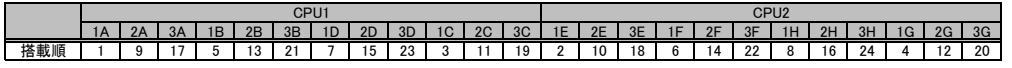

## 【ランクスペアリングモード】

(1) 同一メモリチャネルの中で、1つのランクは他のランクのスペアとして利用できます。

(2) スペアに設定されたランクはスペア用として予約されている為、システムメモリとして利用できません。 (3) 同一メモリチャネル内では、同一メモリのみ搭載できます。

(4) LV-UDIMMでは使用できません。

- (5) ランクスペアリング設定サービスを選択し、カスタムメイドにてメモリを搭載する場合、同一型名メモリのみ搭載して出荷されます。<br>(6) Quad Rank / Octa Rankメモリの場合、3枚目のDIMMを搭載する際に、1,2枚目と同一チャネルの3番目のDIMMスロットには搭載せず、次のチャネルに搭載してください。<br>(7) 最小構成: 1チャネルあたり、Single Rank×2、またはDual Rank×2、またはQuad Ra
- 

(8) 使用可能なメモリ容量は、1チャネルあたり以下のようになります。

(9) Dual Rank×8(8GB 1866/2133 RDIMM)では使用できません。

## 【メモリ使用可能容量】

≪BX924 S4/RX200 S8/RX300 S8/RX350 S8/TX300 S8の場合≫

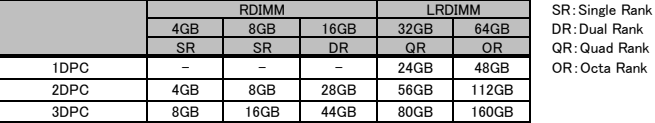

※DPC:チャネルあたりのDIMM数

## ≪RX2530 M1/RX2540 M1/RX2560 M1/TX2560 M1の場合≫

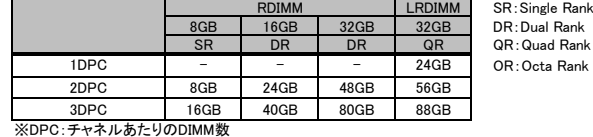

## 【DIMMの搭載順】

≪BX924 S4 (インテル®Xeon®プロセッサー E5-2637v2/E5-2643v2選択時)≫<br>**<Single Rankメモリ /Dual Rankメモリ (RDIMM)の場合>** 

■物理CPU1個構成時

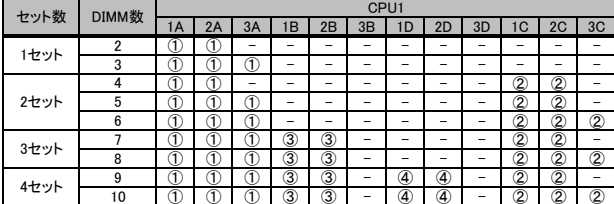

〇内数字:搭載順、-:メモリ非搭載 10

## ■物理CPU2個構成時

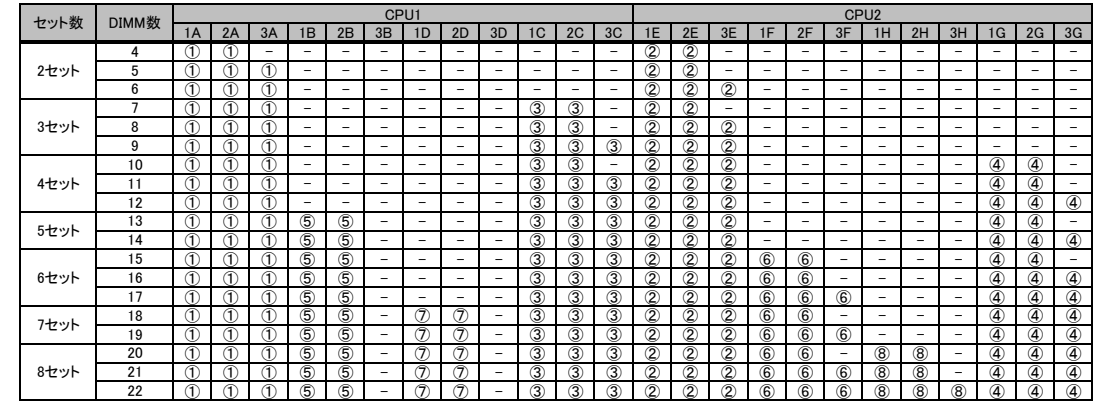

○内数字:搭載順、一:メモリ非搭載

## ※ OS により接続可能装置は異なります。詳細はハードウェア一覧を参照願います。

# <Quad Rankメモリ /Octa Rankメモリ (LRDIMM)の**場合>**<br>■物理CPU1個構成時

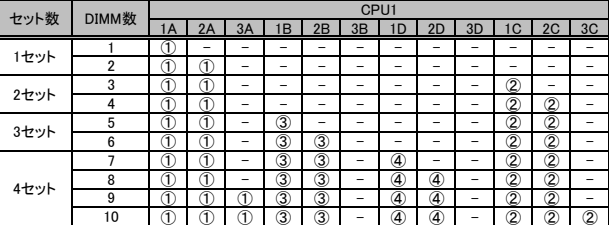

〇内数字:搭載順、-:メモリ非搭載 10

## ■物理CPU2個構成時

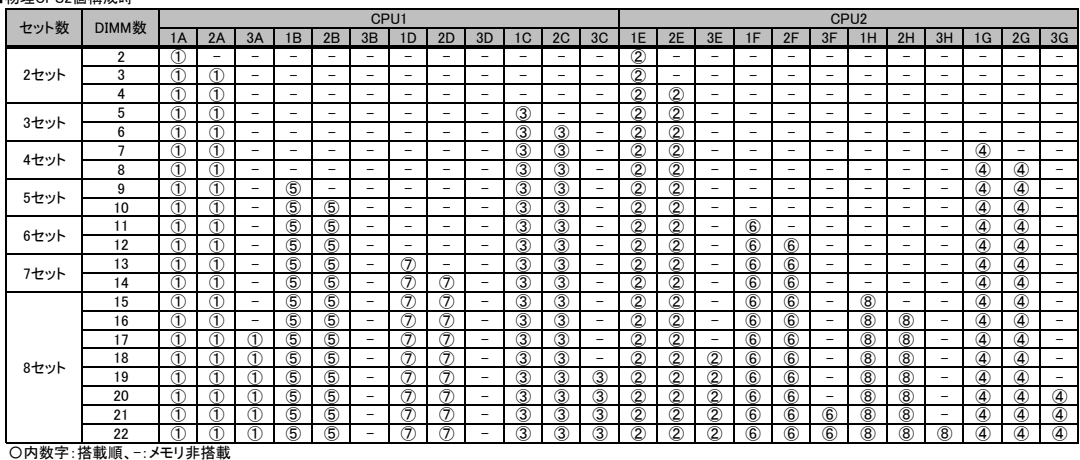

≪BX924 S4 (インテル®Xeon®プロセッサー E5−2637v2/E5−2643v2選択時以外)≫<br>**<Single Rankメモリ /Dual Rankメモリ (RDIMM)の場合>**<br>■物理CPU1個構成時

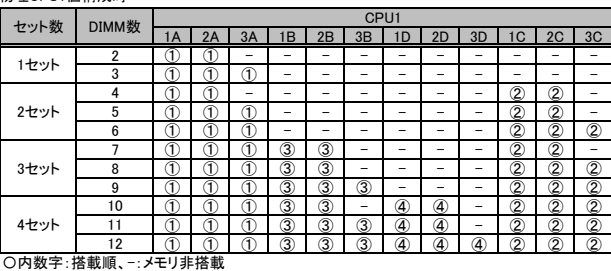

## ■物理CPU2個構成時

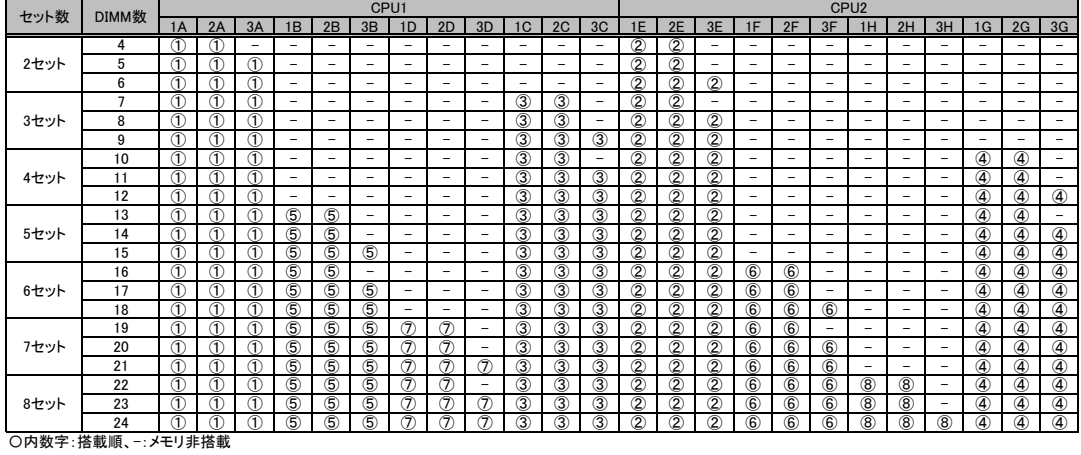

## ※ OS により接続可能装置は異なります。詳細はハードウェア一覧を参照願います。

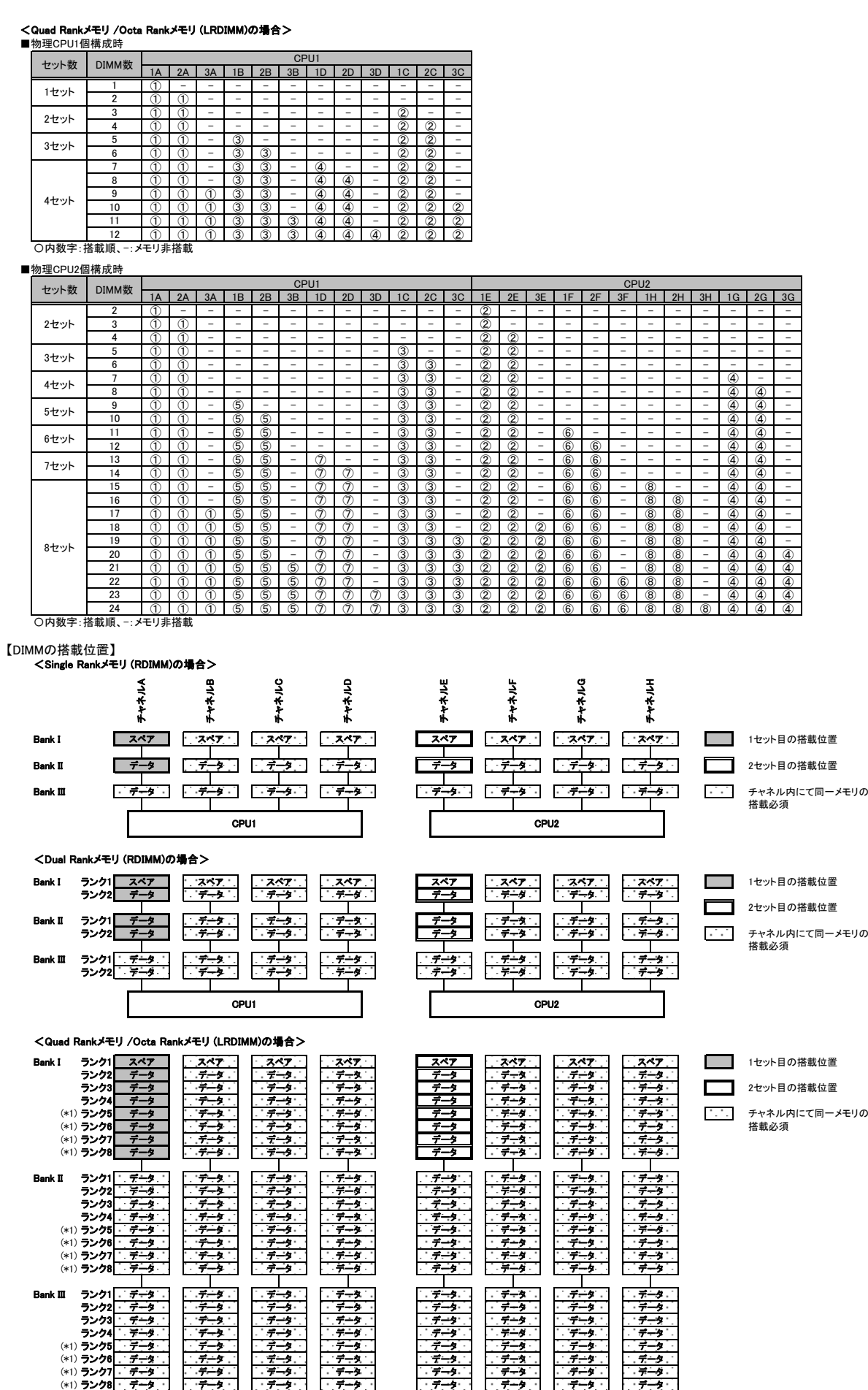

(\*1) Octa Rankメモリの場合のみ。Quad Rankメモリの場合はランク1~4までです。

CPU1 CPU2

## ※ OS により接続可能装置は異なります。詳細はハードウェア一覧を参照願います。

【パフォーマンスモード】 (1) メモリの最大性能にて動作します。

(2) 動作速度は搭載枚数により異なりますので、詳細は各機種の「メモリの搭載について」をご参照ください。

(3) LVメモリ搭載時も、メモリ性能が優先され、1.5Vでの動作設定がなされることがあります。 (4) 最低4枚の同一DIMMにて構成を組む必要があります。

以下搭載条件の通り、4枚の同一DIMMを1セットとして容量の大きい順にDIMMを搭載する必要があります。

## 【DIMMの搭載順】

≪BX924 S4 (インテル®Xeon®プロセッサー E5-2637v2/E5-2643v2選択時)≫

■物理CPU1個構成時

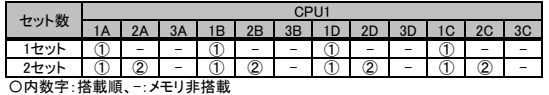

## ■物理CPU2個構成時

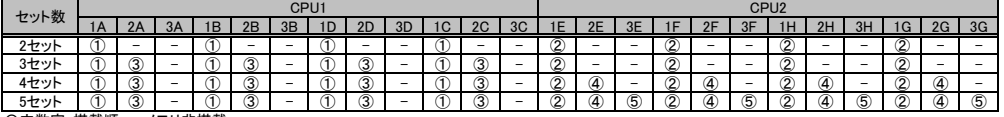

〇内数字:搭載順、-:メモリ非搭載

≪BX924 S4 (インテル®Xeon®プロセッサー E5-2637v2/E5-2643v2選択時以外)≫

## ■物理CPU1個構成時

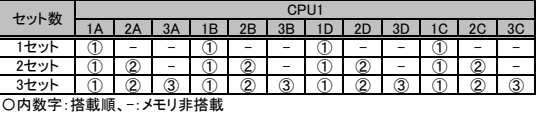

## ■物理CPU2個構成時

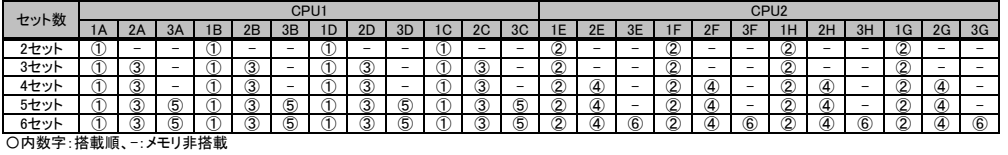

【DIMMの搭載位置】

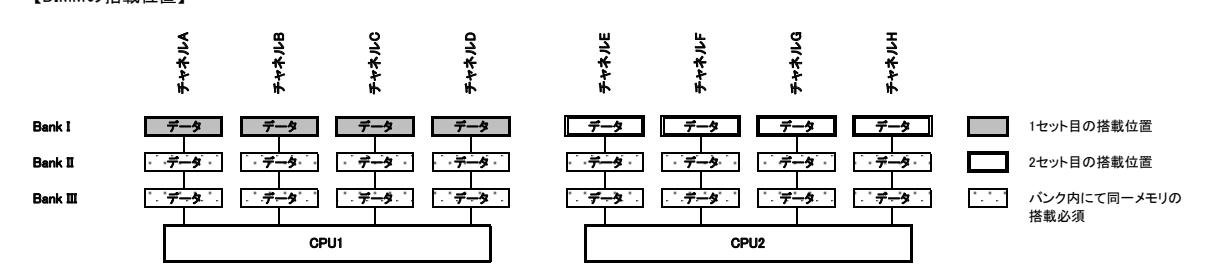

【ミラードチャネルモード】

(1) ミラーとなるDIMMは、同一BANK内である必要があります。 (2) LV-UDIMMでは使用できません。

(3) 最低4枚の同一DIMMにて構成を組む必要があります。

(4) 使用可能なメモリ容量は、搭載メモリ容量の1/2となります。 (5) 1DPC構成のみサポートとなります(DPC:チャネルあたりのDIMM数)。

(6) Dual Rank×8(8GB 1866/2133 RDIMM)では使用できません。

以下搭載条件の通り、4枚の同一DIMMを1セットとして容量の大きい順にDIMMを搭載する必要があります。

## 【DIMMの搭載順】

■物理CPU1個構成時

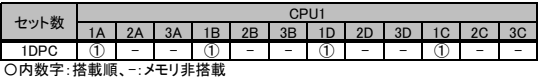

## ■物理CPU2個構成時

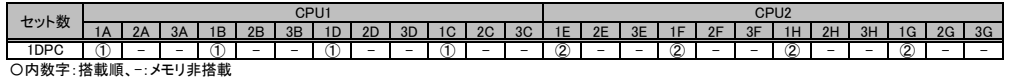

【DIMMの搭載位置】

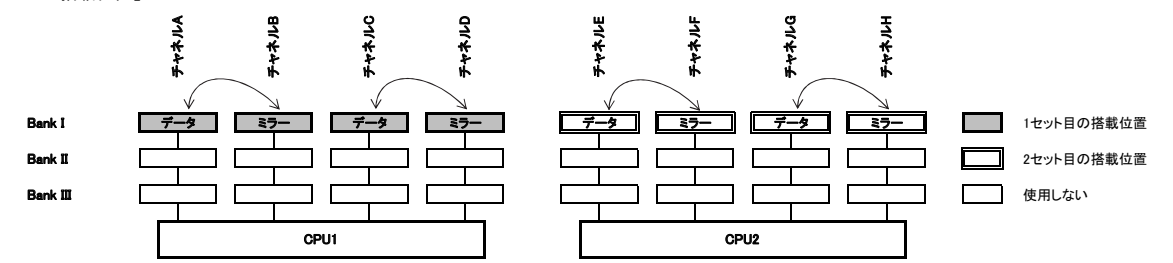

## ※ OS により接続可能装置は異なります。詳細はハードウェア一覧を参照願います。

## ■RX4770 M1/RX4770 M2の場合

【パフォーマンスモード】

- 
- (1) メモリの最大性能にて動作します。 (2) 動作速度は搭載枚数により異なりますので、詳細は各機種の「メモリの搭載について」をご参照ください。
- (3) LVメモリ搭載時も、メモリ性能が優先され、1.5Vでの動作設定がなされることがあります。 (4) 最低4枚の同一DIMMにて構成を組む必要があります。
- 以下搭載条件の通り、2枚の同一DIMMを1セットとして容量の大きい順にDIMMを搭載する必要があります。

## 【ミラードチャネルモード】

- 
- (1) CPUのCH0とCH1、CH2とCH3でミラーされます。 (2) 最低2枚の同一DIMMにて構成を組む必要があります。
- (3) 使用可能なメモリ容量は、搭載メモリ容量の1/2となります。

以下搭載条件の通り、2枚の同一DIMMを1セットとして容量の大きい順にDIMMを搭載する必要があります。

## 【DIMMの搭載順】

■パフォーマンスモード、パフォーマンスモード&ミラードチャネルモード(2CPU、 2メモリボード)

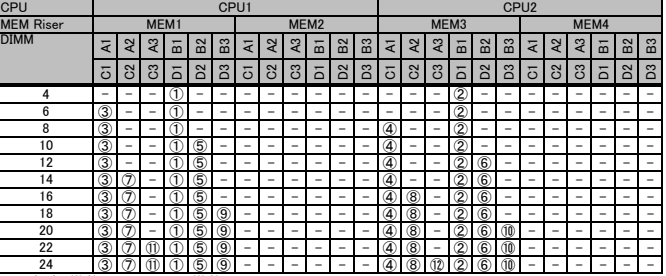

○内数字:搭載順、-:メモリ非搭載

■パフォーマンスモード、パフォーマンスモード&ミラードチャネルモード(2CPU、4メモリボード)<br>|CPU||CPU||CPU1||CPU1||CPU2|

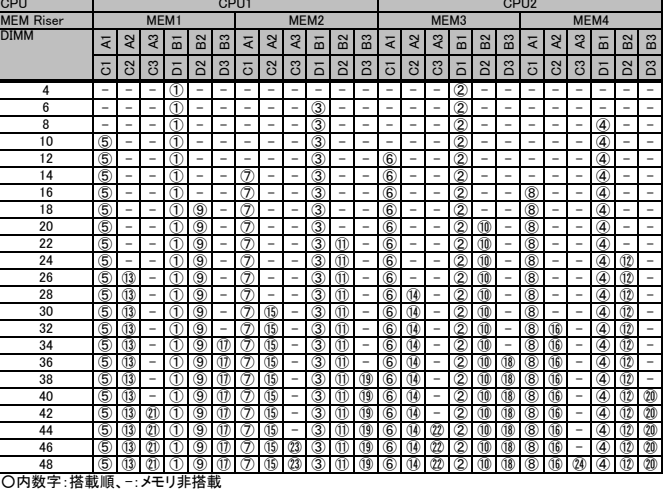

■パフォーマンスモード、パフォーマンスモード&ミラードチャネルモード(4CPU、 4メモリボード)

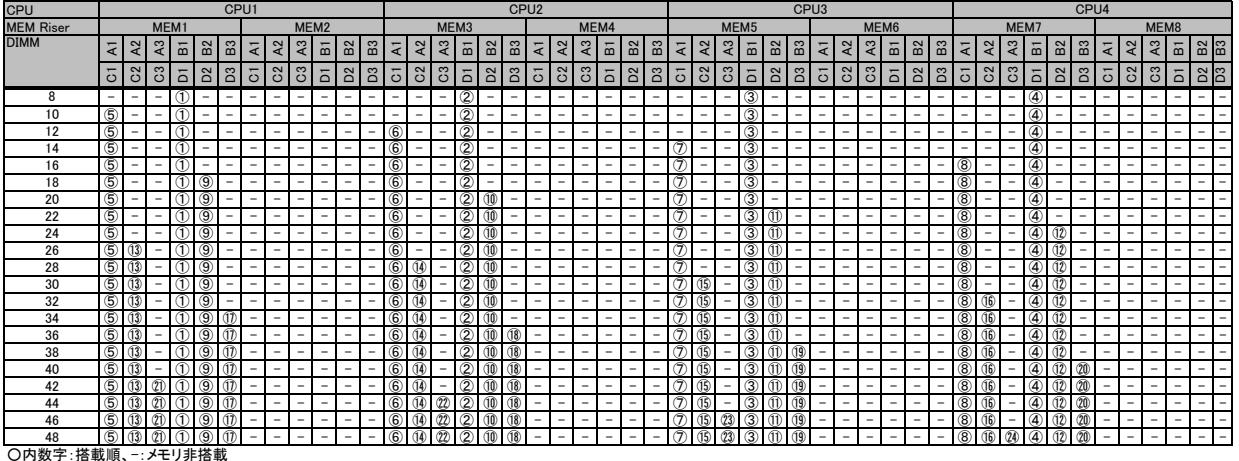

留意事項

# ※ OS により接続可能装置は異なります。詳細はハードウェア一覧を参照願います。

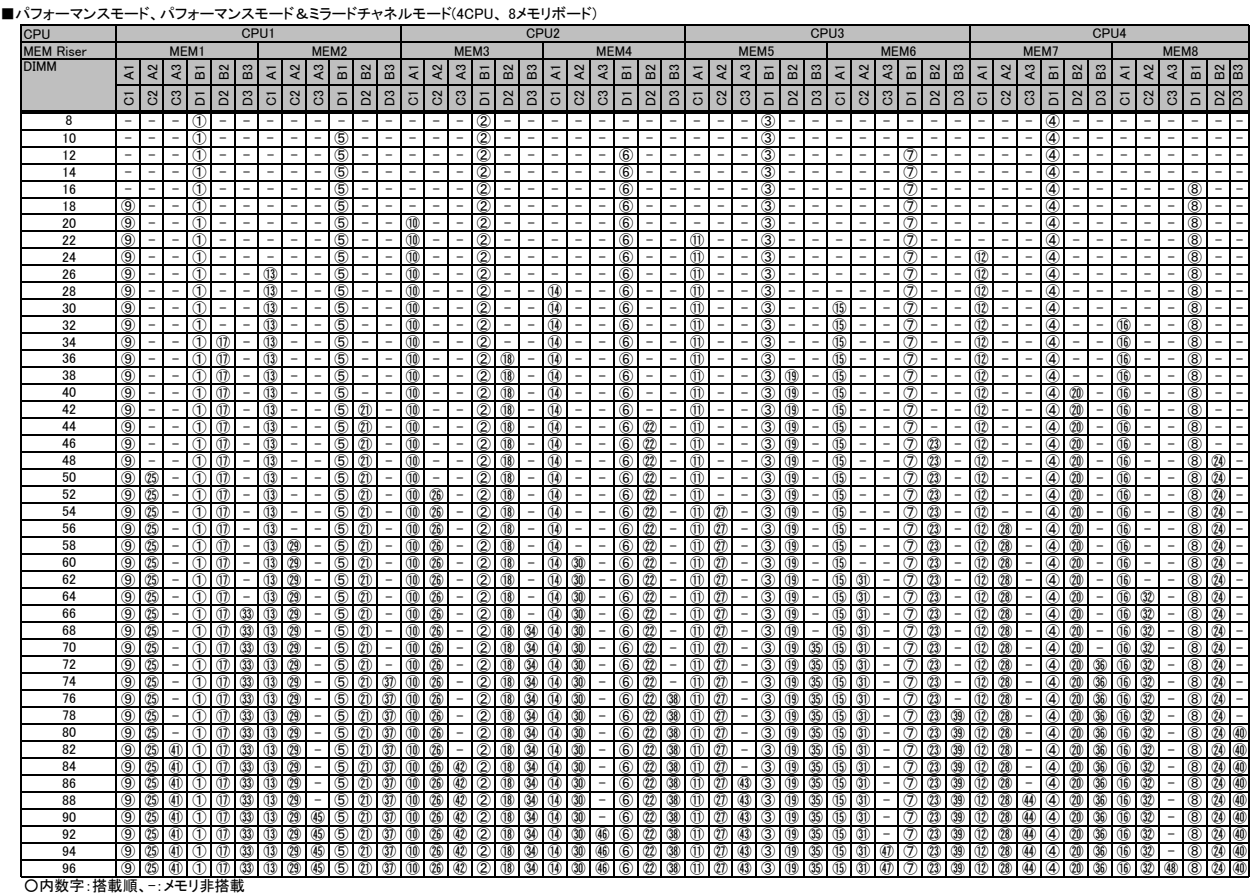

システム構成図留意事項

## 【DIMMの搭載位置】

■パフォーマンスモード

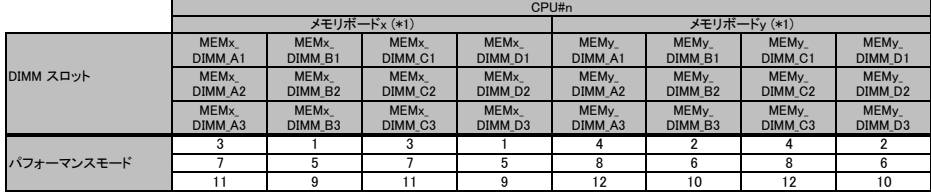

(\*1) xには 1,3,5,7、yには2,4,6,8が入ります。

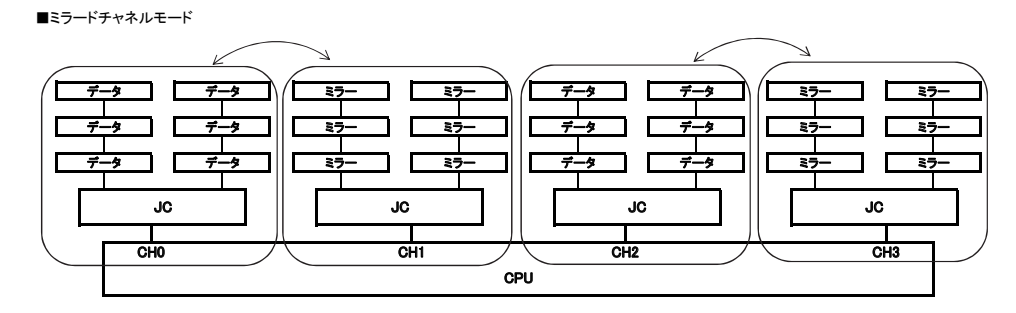

## ※ OS により接続可能装置は異なります。詳細はハードウェア一覧を参照願います。

## 【ロックステップモード】 ※RX4770 M2は除く

(1) 性能よりRAS機能を優先して動作します。<br>(2) RAS機能として、SDDCをサポートします。<br>(3) 最低8枚の同一DIMMを搭載する必要があります。<br>以下搭載条件のとおり、4枚のDIMMを1セットとして容量の大きい順にDIMMに搭載する必要があります。

【DIMMの搭載順】

■ロックステップモード、ロックステップモード&ミラードチャネルモード(2CPU、2メモリボード)

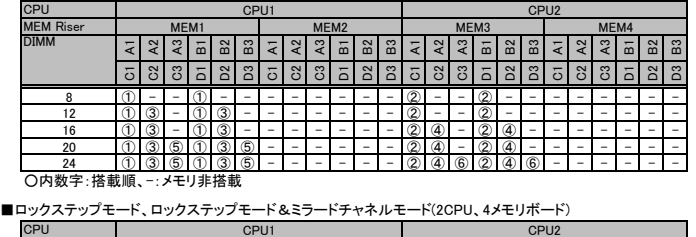

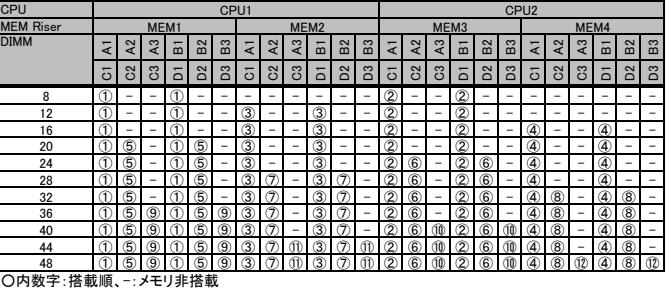

■ロックステップモード、ロックステップモード&ミラードチャネルモード(4CPU、4メモリボード)

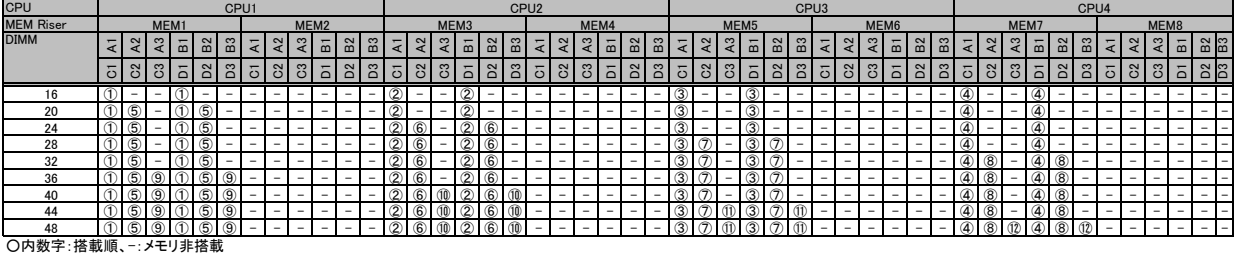

■ロックステップモード、ロックステップモード&ミラードチャネルモード(4CPU、8メモリボード)

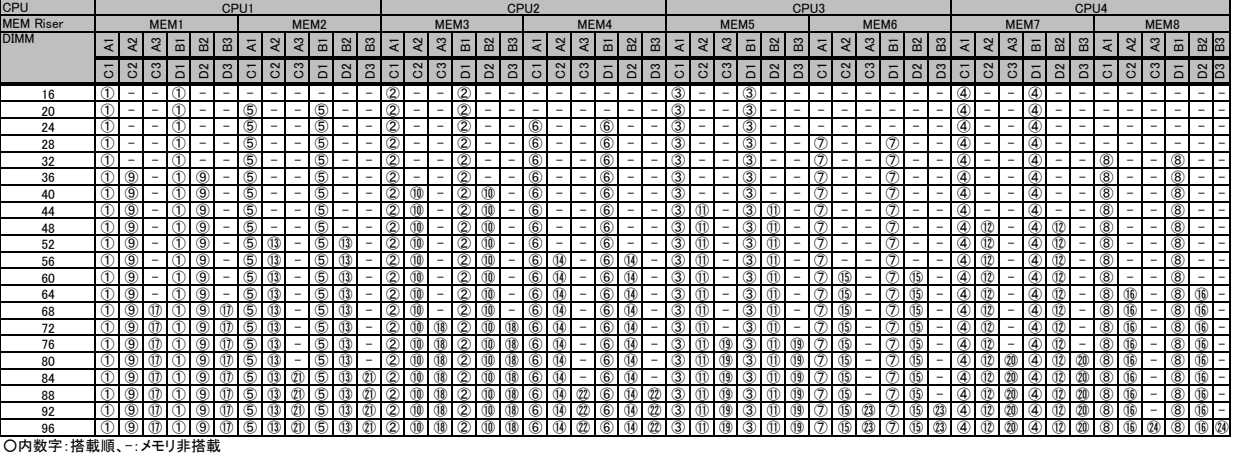

## 【DIMMの搭載位置】

■ロックステップモード

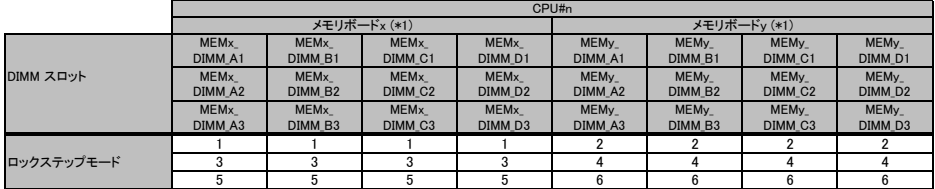

(\*1) xには 1,3,5,7、yには2,4,6,8が入ります。

## ※ OS により接続可能装置は異なります。詳細はハードウェア一覧を参照願います。

## 【ランクスペアリングモード】

(1) 同一メモリチャネルの中で、1つのランクは他のランクのスペアとして利用できます。

(2) スペアに設定されたランクはスペア用として予約されている為、システムメモリとして利用できません。<br>(3) 同一メモリチャネル内では、同一メモリのみ搭載できます。<br>(4) ランクスペアリング設定サービスを選択し、カスタムメイドにてメモリを搭載する場合、同一型名メモリのみ搭載して出荷されます。

(5) 最小構成:1チャネルあたり2枚です。 (6) 使用可能なメモリ容量は、1チャネルあたり以下のようになります。

【メモリ使用可能容量】

# ≪RX4770 M1の場合≫

RDIMM **LRDIMM** SR: Single Rank 8GB | 16GB | 32GB | 64GB | DR:Dual Rank QR: Quad Rank OR:Octa Rank 3DPC 16GB 40GB 80GB 160GB 1DPC | - | - | - | -2DPC 8GB 24GB 56GB 96GB

※DPC:チャネルあたりのDIMM数

≪RX4770 M2の場合≫ **ERDIMM** SR: Single Rank<br>16GB 32GB 64GB DR: Dual Rank 8GB 16GB 32GB 64GB DR:Dual Rank **GR:Quad Rank** ※DPC:チャネルあたりのDIMM数 3DPC | 16GB | 40GB | - | -1DPC | - | - | - | -2DPC 8GB 24GB 56GB 112GB

## 【DIMMの搭載順】

■パフォーマンスモード&ランクスペアリングモード(2CPU、2メモリボード)

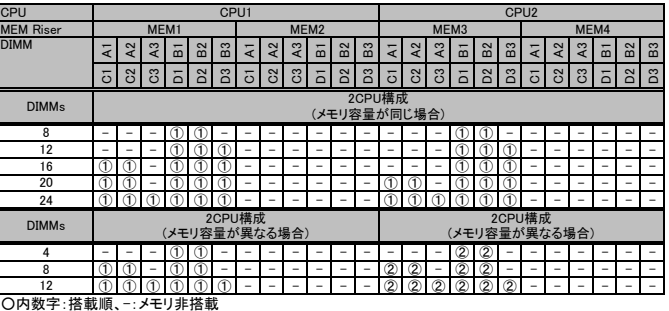

■パフォーマンスモード&ランクスペアリングモード(2CPU、4メモリボード)

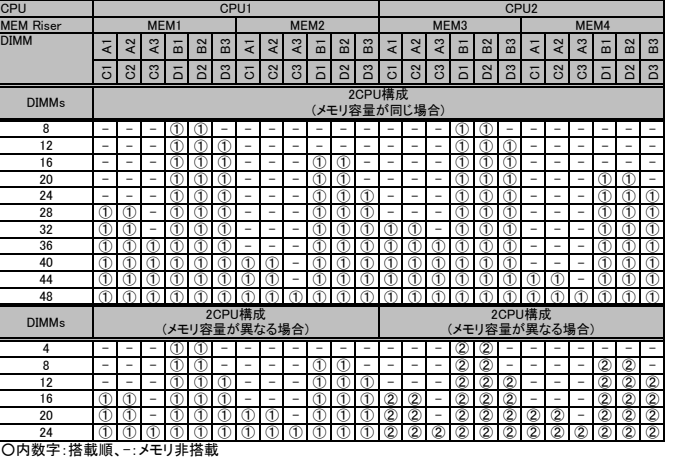

## ■パフォーマンスモード&ランクスペアリングモード(4CPU、4メモリボード)

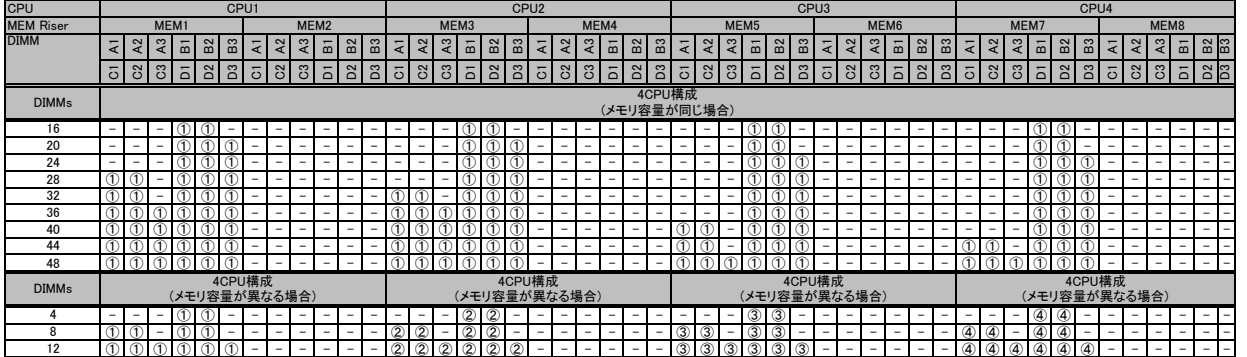

○内数字:搭載順、ー:メモリ非搭載

## ※ OS により接続可能装置は異なります。詳細はハードウェア一覧を参照願います。

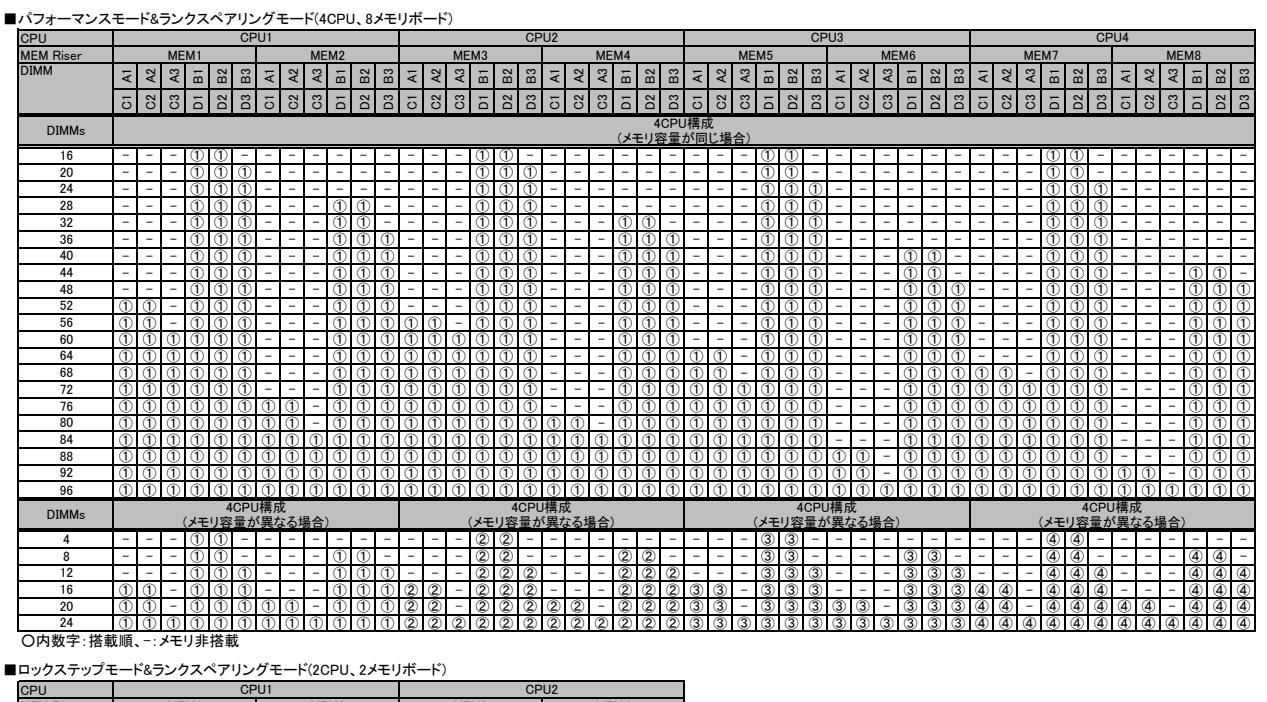

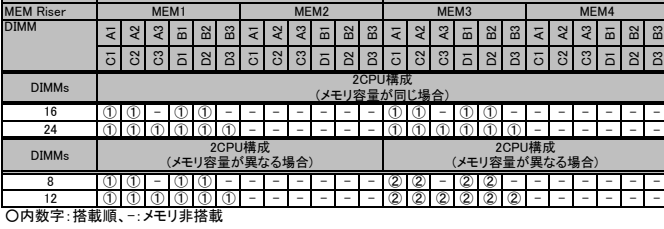

■ロックステップモード&ランクスペアリングモード(2CPU、4メモリボード)

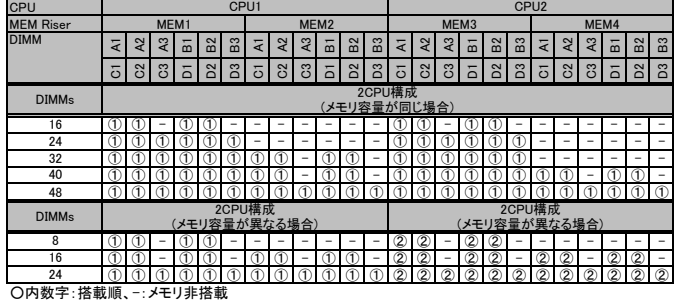

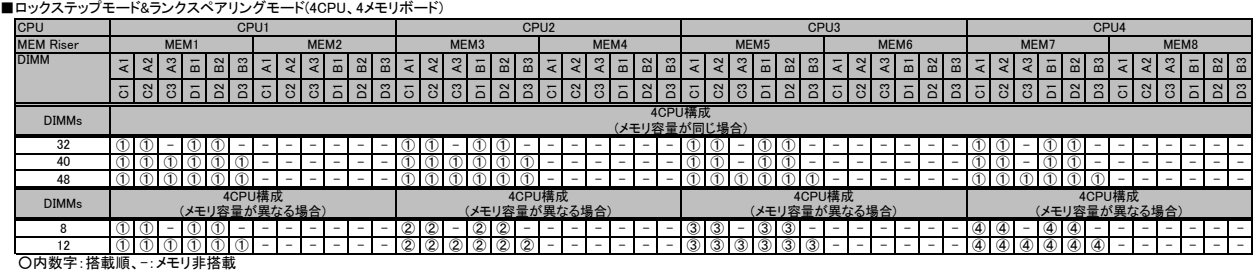

## ※ OS により接続可能装置は異なります。詳細はハードウェア一覧を参照願います。

## ■ロックステップモード&ランクスペアリングモード(4CPU、8メモリボード)

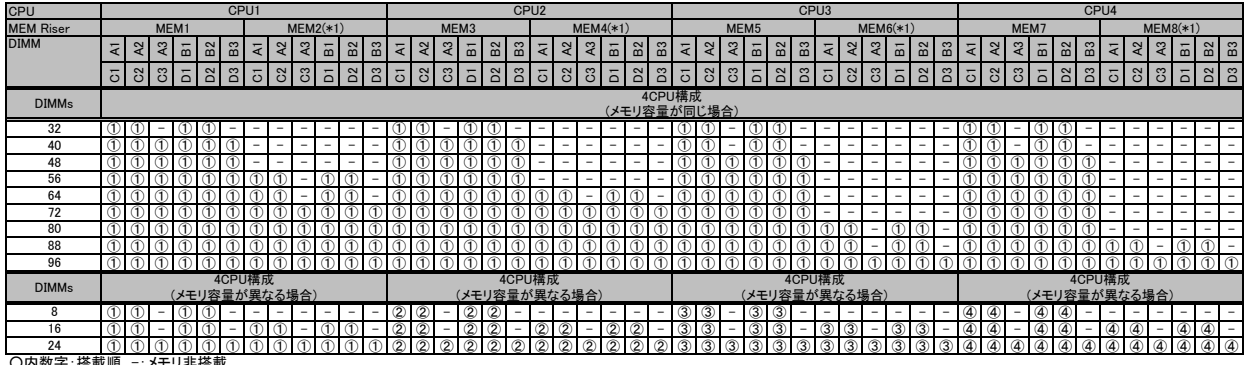

○内数字:搭載順、-:メモリ非搭載 (\*1) MEM2, MEM4, MEM6 および MEM8はCPU1からCPU4までのDIMMの合計が48枚以下の場合、不要です。

## 【DIMMの搭載位置】

≪RX4770 M1の場合≫ ≪RX4770 M2の場合≫

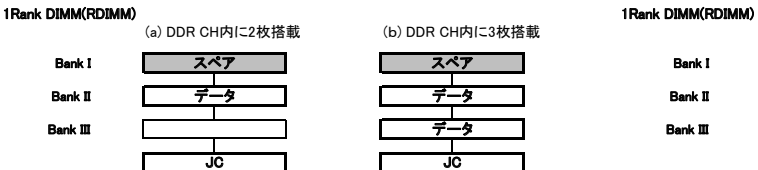

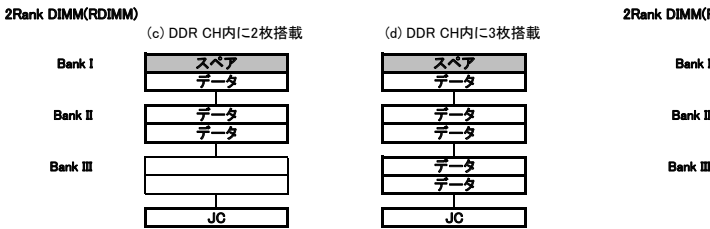

| $(0, 0011011911 - 212111942)$<br><b>1/ レレハ ソロア コマリスコロ #A</b> |                 |
|--------------------------------------------------------------|-----------------|
| スペア<br>スペア<br><b>Bank I</b><br>スペア<br>-4                     | <b>Bank</b>     |
| データ<br>データ<br>データ<br>データ                                     |                 |
| データ<br>データ<br>Bank II<br>データ<br>データ                          | Bank II         |
| -9<br>-5<br>データ<br>データ                                       |                 |
| データ<br>Bank III<br>データ                                       | <b>Bank III</b> |
| -4<br>データ                                                    |                 |
| JС<br>JС                                                     |                 |

## データ データ データ データ スペア スペア データ | | / / スペア データ データ データ データ データ データ JC JC データ

データ

データ データ データ

スペア データ データ ir.

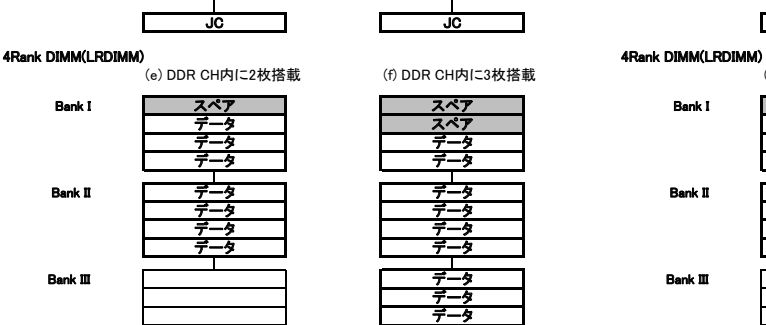

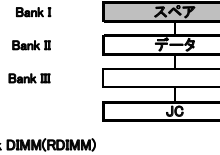

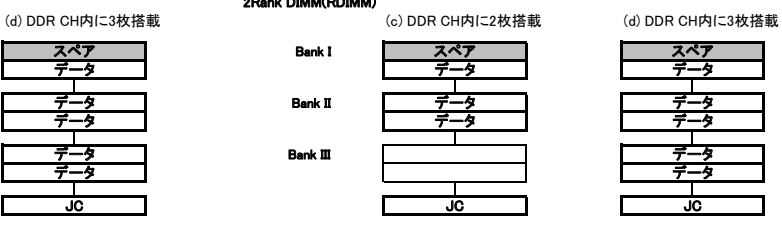

(a) DDR CH内に2枚搭載 (b) DDR CH内に3枚搭載 (a) DDR CH内に2枚搭載 (b) DDR CH内に3枚搭載

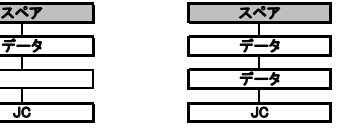

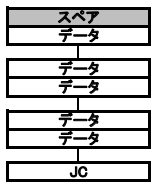

(e) DDR CH内に2枚搭載 (f) DDR CH内に3枚搭載 (e) DDR CH内に2枚搭載 (f) DDR CH内に3枚搭載

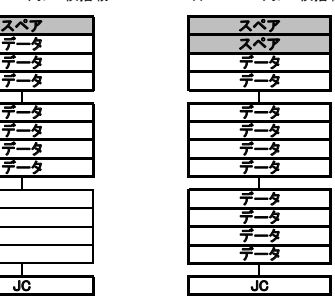

## 8Rank DIMM(LRDIMM)

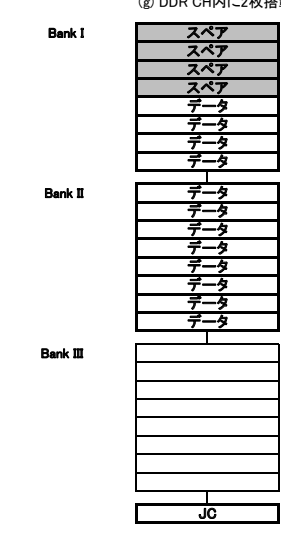

| g) DDR CH内に2枚搭載 | (h) DDR CH内に3枚搭載 |
|-----------------|------------------|
| スペア             | スペア              |
| スペア             | スペア              |
| スペフ             | スペア              |
| スペア             | スペア              |
| ₹.<br>-9        | 7<br>タ           |
| -9<br>┯         | タ<br>T           |
| ₹<br>ヶ          | ₹<br>ヶ           |
| ╤<br>J,         | -9<br>₹          |
| タ<br>7          | タ<br>7           |
|                 | 5                |
| 9               | 5<br>ġ.          |
| ÷               | 9                |
| タ               | タ<br>7           |
| タ               | 9                |
| タ               | タ<br>7           |
| ٠ż<br>デ         | ł7<br>₹          |
|                 |                  |
|                 | タ<br>デ           |
|                 | タ<br>7           |
|                 | 7<br>歺           |
|                 | 5<br>÷           |
|                 | ₹<br>タ           |
|                 | ż.<br>7          |
|                 | ╤<br>夕<br>夕      |
|                 | デ                |
| ã               | ã                |

## ※ OS により接続可能装置は異なります。詳細はハードウェア一覧を参照願います。

## ■CX2550 M1/CX2570 M1の場合

【インディペンデントチャネルモード】 DIMMは容量の大きいものから以下の搭載順にて搭載する必要があります。

【DIMMの搭載順】

■物理CPU2個構成時

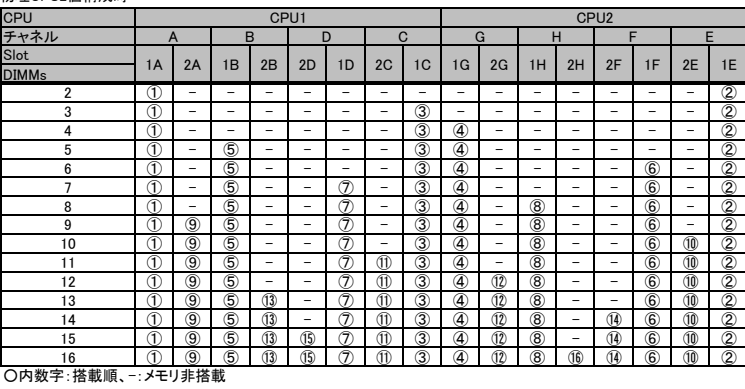

【パフォーマンスモード】 (1) メモリの最大性能にて動作します。

(2) 動作速度は搭載枚数により異なりますので、詳細は各機種の「メモリの搭載について」をご参照ください。

(3) 最低8枚の同一DIMMにて構成を組む必要があります。 以下搭載条件の通り、8枚の同一DIMMを1セットとして容量の大きい順にDIMMを搭載する必要があります。

## 【DIMMの搭載順】  $\blacksquare$

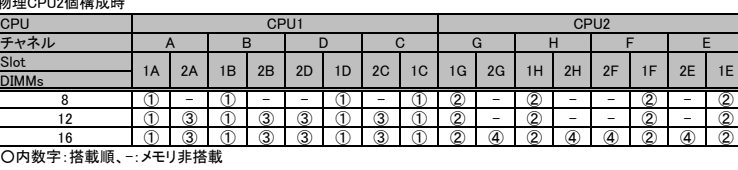

## 【DIMMの搭載位置】

留意事項

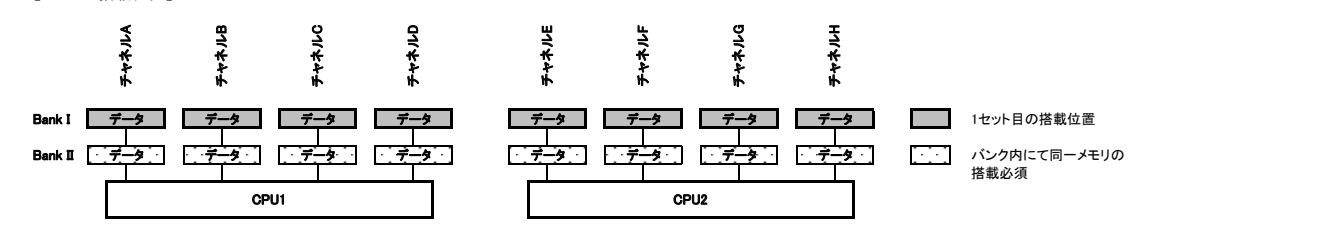

留意事項

サービス一覧 SX910 S1

# システム構成図留意事項

※ OS により接続可能装置は異なります。詳細はハードウェア一覧を参照願います。

## バックアップ装置関連事項

バックアップ装置のサポートOSと使用するソフトウェア一覧

## ■ OS標準バックアップユーティリティ対応表

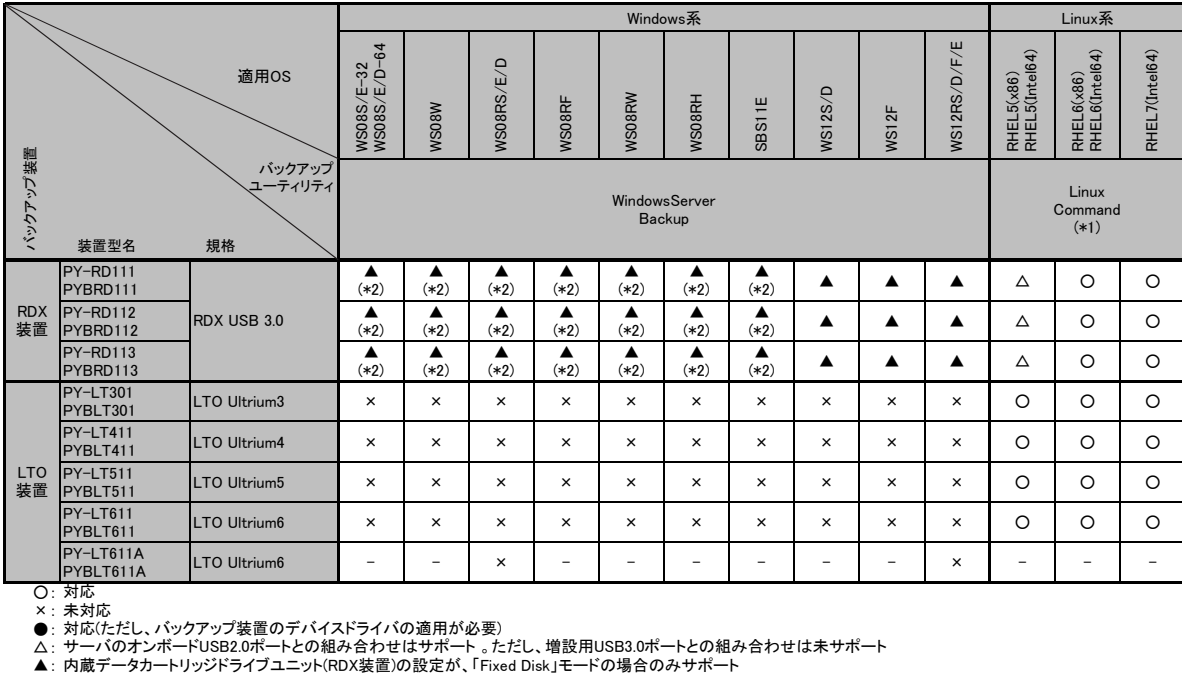

- ......<br>OS組合せなし

(\*1) 最新対応状況につきましては、弊社HP(http://jp.fujitsu.com/platform/server/primergy/software/linux/technical/support/kernel.html )を参照ください。

(\*2) 増設用USB3.0ポートを使用した接続の場合、Windows Server Backup の「ベア メタル回復」機能は未サポート。

## 留意事項

・内蔵バックアップ装置(RDX装置を除く)をWindows OSでご使用になる場合は、別途バックアップソフトウェアが必要です。

 ・内蔵データカートリッジドライブユニット(RDX装置)を Windows Server Backup でご使用になる場合は、「RDX Utility for Windows」のインストールが必要です。 「RDX Utility for Windows」は、弊社HP( http://jp.fujitsu.com/platform/server/primergy/downloads/ )から入手可能です。

 ・内蔵データカートリッジドライブユニット(RDX装置)をWindows Server Backupでご使用になる場合、本装置の設定は必ず 「Fixed Disk」モードでご使用ください。 ・内蔵データカートリッジドライブユニット(RDX装置)をバックアップソフトウェアでご使用になる場合は、「RDX Utility for Windows」をインストールしないでください。 ・Linuxコマンドをご使用になる場合は、tar、cpio、ddをご使用ください。

・OS標準のバックアップユーティリティを使用した場合、バックアップ装置の性能を十分に引き出せないことがあります。

## ■ Arcserve for Windows対応表

PRIMERGYシリーズに接続されるバックアップ装置とArcserve for Windowsの対応について記します。

なお、Arcserve UDP v5 製品のバックアップ装置の対応については、下表の「Arcserve Backup r16.5」の欄をご参照ください。

また、PRIMERGYシリーズに接続されるバックアップ装置とArcserve for Windowsの最新情報や使用上の注意については、下記をご参照ください。 弊社HP( http://software.fujitsu.com/jp/arcserve/ )

![](_page_28_Picture_684.jpeg)

○: 対応 ×: 未対応

●: 対応(ただし、バックアップ装置のデバイスドライバの適用が必要)

- : OS組合せなし

(\*1) Arcserve社提供のWIN-CA ARCSERVE BACKUP 16.5 SERVICE PACK 1および最新のパッチモジュールの適用が必須。

(Arcserve社のサイト:https://arcserve.zendesk.com/hc/ja/articles/201810429-arcserve-Backup-16-5-patches)

(\*2) Windows Server® 2008 R2 Standardのみサポート。

(\*3) Windows Server® 2012 R2 Standardのみサポート。

## ■ NetVault Backup for Windows対応表

PRIMERGYシリーズに接続されるバックアップ装置とNetVault Backup for Windowsの対応について記します。 なお、PRIMERGYシリーズに接続されるバックアップ装置とNetVault Backup for Windowsの最新情報や使用上の注意については、下記をご参照ください。 弊社HP( http://software.fujitsu.com/jp/netvault/ )

![](_page_29_Picture_1361.jpeg)

○: 対応 ×: 未対応 -: OS組合せなし

(\*1) Windows Server® 2008 R2 Standardのみサポート。

(\*2) Windows Server® 2012 R2 Standardのみサポート。

## ■Symantec Backup Exec対応表

PRIMERGYシリーズに接続されているバックアップ装置とSymantec Backup Execの対応について記します。

なお、PRIMERGYシリーズに接続されるバックアップ装置とSymantec Backup Execの最新情報や使用上の注意については、下記をご参照ください。

弊社HP( http://software.fujitsu.com/jp/symantec/products/bews/technical/ )

![](_page_29_Picture_1362.jpeg)

○: 対応

留意事項

× : 未対応<br>◎: 対応(ただし、弊社提供のUSBドライバの適用必須)

(\*1) 媒体(Data Cartrdige RDX) をまたがるシステムバックアップは未サポート。

(\*2) テープ媒体をまたがるシステムバックアップは未サポート。

また、シマンテック社提供のデバイスドライバ DDI20100515 以降の適用が必須(なお、Backup Exec 2010 R2, R3 をご使用になる場合は、本デバイスドライバーの適用は不要)。

(\*3) Backup Exec 2010 R3以降を使用することを推奨。

(\*4) SDRによるリストアは未サポート。

(\*5) Backup Exec 2012 SP2以降でサポート。 (\*6) Datacenter は未サポート。

(\* c) Backup Exec 2014 SP1以降でサポート。

(\*8) Windows Server® 2008 R2 Standardのみサポート。<br>(\*9) Windows Server® 2012 R2 Standardのみサポート。

(\*10) Datacenter の場合、SDRによるリストアは未サポート。

ー: OS組合せなし

※ OS により接続可能装置は異なります。詳細はハードウェア一覧を参照願います。

## ■ NetVault Backup for Linux対応表

PRIMERGYシリーズに接続されるバックアップ装置とNetVault Backup for Linuxの対応について記します。

なお、PRIMERGYシリーズに接続されるバックアップ装置とNetVault Backup for Linuxの最新情報や使用上の注意については、下記をご参照ください。 弊社HP( http://software.fujitsu.com/jp/netvault/ )

![](_page_30_Picture_251.jpeg)

○: 対応 ×: 未対応 △: サーバのオンボードUSB2.0ポートとの組み合わせはサポート 。ただし、増設用USB3.0ポートとの組み合わせは未サポート -: OS組合せなし

## iRMC(リモートマネジメントコントローラ)関連

・ 標準搭載のiRMC(リモートマネジメントコントローラ)やオプションのSASアレイコントローラカードを搭載することにより、使用OSに依存せず、「Agentレス」 「管理LAN(業務LAN非使用)」にて、ストレージ/RAIDの状態監視が可能です。専用のソフトウェア(Serverview Agents等)を導入する必要が無いため、 CPUやメモリリソースを消費せず、業務アプリケーションへのリソース配置の最適化が可能となります。

## ・ 本機能を使用可能な機種/オプション構成は下表の通りです。

機種により選択可能なストレージコントローラ型名は異なりますので、システム構成図等でご確認ください。

![](_page_31_Picture_514.jpeg)

-<br>◎:ストレージ/RAID監視可能、〇:ストレージ監視可能、×:不可、-:対象構成無し(非サポート構成)

・ 詳細な監視対象/設定方法等につきましては、下記富士通公開ホームページ:「マニュアル」をご確認ください。

- ストレージ/RAID監視関連:7.5 「RAID 情報」 -RAID システムに関する情報

- ストレージ監視関連:7.10.5 Component Status -サーバコンポーネントの状態確認

■富士通公開ホームページ:「マニュアル」→「Server Components」→「Remote Management Controllers」

iRMC S4 - integrated Remote Management Controller http://manuals.ts.fujitsu.com/file/11471/irmc-s4-ug-jp.pdf

## Windows関連事項

Windows Server OSの使用権について

・ Windows Server OSについては、ダウングレード/ダウンエディション権があります。

Windows Server® 2012 R2 / 2012 / 2008 R2 / 2008 における適用可能な組合せの考え方は下表の通りです。

ダウングレード例:Windows Server® 2012 R2>Windows Server® 2012>Windows Server® 2008 R2>Windows Server® 2008

ダウンエディション例:Datacenter>Enterprise>Standard

![](_page_31_Picture_515.jpeg)

○:可能、×:不可、-:対象外

・ ダウングレード/ダウンエディション権を行使する場合、お客様がダウングレードして使用するバージョンのメディアとプロダクトキーを所有している必要があります。

OSをサーバ本体と同時契約し、本体にインストールまたはバンドルしてお届けするWindows OSオプションの提供方法について

・ 選択するOSオプション型名に応じて、インストール/バンドル(OS媒体添付)を選択可能です。

・ Windows Server® 2012 R2 / 2012 / 2008 R2 は、64bit版のみの提供となります。

※ OS により接続可能装置は異なります。詳細はハードウェア一覧を参照願います。

Windows Server® 2008 R2へのダウングレードサービスについて

- ・ 本サービスは、Windows Server® 2012 R2に付与されているダウングレードの権利に基づき、お客様がWindows Server® 2008 R2をご利用になる際、 OS媒体の用意やインストールなどの環境構築作業を、富士通が代行するサービスです。
- ・ Windows Server® 2008 R2へのダウングレードサービス付き製品の提供形態は下記の通りです。

(1)本製品には、Windows Server® 2012 R2のOS媒体に加え、Windows Server® 2008 R2のOS媒体も同梱されます。

さらに、モデルやタイプによっては、Windows Server 2008 R2のインストール作業を代行します。

(2)製品貼り付けのCOAシール(プロダクトキーが記載されているシール)は、Windows Server® 2012 R2用となります。Windows Server® 2008 R2ではご使用できません。 CAL(クライアントアクセスライセンス)は製品に添付されていませんので、使用する環境に応じて、Device CAL/User CALを別途手配する必要があります。 (3)本製品にはWindows Server® 2012 R2のOS媒体が同梱されるため、Windows Server® 2008 R2から切り替えての使用が可能です。

ただし、各製品のサポートOS情報にてWindows Server® 2012 R2の動作状況をご確認の上、ご適用ください。

Windows Server OSメディアキットについて

・ Windows Server OSメディアキットは、Windows OSをダウングレード/ダウンエディションして使用する場合に必要となる「インストールメディア/プロダクトキー」です。 「メディアキット」にはライセンスは含まれておりませんので、Windows Server OS ライセンスが含まれているWindows Server OS インストール/バンドルオプションと 同時にご購入/されるお客様へのみ提供可能となります。「メディアキット」のみでの手配はできません。

手配上の、組み合わせ詳細については、「OSオプション、SupportDesk、複数同時選択時の組み合わせについて」をご参照ください。

Windows OSサポートについて

・ お客様のシステムの安定稼働と円滑な保守を支援するため、豊富な経験に基づく充実したWindowsサポートサービス「SupportDesk」です。 専門技術者によるWindows OSサポート(電話によるQ&A対応/問題解決支援など)、Webによる情報提供(ソフトウェアの修正情報/運用ノウハウ/サービス対応履歴など) を行います。提供ラインナップ詳細は下表の通りです。

![](_page_32_Picture_235.jpeg)

(\*2) 詳細については、「各OSの仮想化機能について」をご参照ください。

マイクロソフト社製ソフトウェア製品使用時の留意事項について

- ・ サービスプロバイダ様がマイクロソフト社製ソフトウェア製品を利用したサービス(例:ASP/SaaS、アウトソーシング、ホスティング等)を第三者(エンドユーザ様) に提供する場合、「サービスプロバイダライセンス(SPLA)」というライセンス体系が適用されます。そのため、サーバ本体と同時契約し、本体にインストールまたは バンドルしてお届けするライセンス製品やパッケージ製品、およびボリュームライセンス製品をご利用になる場合には、上記のサービスを第三者(エンドユーザ様)に 提供することはできませんので、ご注意くださいますよう、お願いいたします。ただし、ハウジングサービス(サービス利用者様がライセンスを資産として所有)において、 ご利用になるサーバがサービス利用者様のみの使用である場合に限り、サーバ本体と同時契約し、サーバ本体にインストールまたはバンドルしてお届けする ライセンス製品やパッケージ製品、およびボリュームライセンス製品のライセンス体系を適用することが可能です。
- ・ OSインストールには、ODDドライブが必要となります。内蔵ODDを搭載しない場合は、複数台システムに最低1台、スーパーマルチドライブユニットを手配する 必要があります。
- ・ Windows Server® 2012 R2 / 2012 / 2008 R2 / 2008 をインストールするためには、33GB以上の論理ボリュームが必要となります。
- ・ PRIMERGYでパッケージ製品の「Windows Server® 2012 R2」をお使いになる場合には、KB2883200のHotfixを適用いただく必要があります。 Hotfixの適用方法については、以下マイクロソフト社HPからご確認ください。 マイクロソフト社 HP( http://support.microsoft.com/kb/2883200 )
- ・ Windows Server® 2012 R2 Standard, Datacenter, Essentials または Windows Server® 2012 Essentialsに含まれるWindows Server Essentials の バックアップ機能 を使用する場合は、2台以上の内蔵ストレージ(もしくはロジカルドライブ)が必要となります。
- ・ その他留意事項に関する最新情報は、弊社HP( http://jp.fujitsu.com/platform/server/primergy/software/windows/ )をご確認ください。

## ※ OS により接続可能装置は異なります。詳細はハードウェア一覧を参照願います。

Linux関連事項

Red Hat Enterprise Linuxのサポートについて

・お客様のシステムの安定稼働と円滑な保守を支援するため、豊富な経験に基づく充実したLinuxサポートサービス「SupportDesk」をご提供します。 ・オプション提供品のラインナップ詳細は下表の通りです。

![](_page_33_Picture_348.jpeg)

(\*1) 対象版数については、弊社HP( http://jp.fujitsu.com/platform/server/primergy/software/linux/technical/support/kernel.html )をご参照ください。

(\*2) 仮想環境におけるサポートOSの組み合わせについては、「各OSの仮想化機能について」をご参照ください。

(\*3) 同時起動仮想マシン数は、RHEL以外の他OSを含めて4以下に制限されます。5ゲスト以上動作させる場合は、「wSV ゲスト無制限」をご契約ください。

・詳細はシステム構成図(サービス一覧)の「SupportDesk StandardにおけるRed Hat Enterprise Linuxのサポートについて」をご参照ください。

Red Hat Enterprise Linux 媒体バンドルオプションについて

・Red Hat Enterprise Linux 媒体バンドルオプションはインストール媒体のみの提供となります。

・サブスクリプション(利用権)の同時手配が必要となるため、工場出荷時に機器と同時手配するSupportDesk Standard/Standard24(Red Hat Enterprise Linux) [PYBで始まるカスタムメイド型名]との同時手配必須となります(Red Hat Enterprise Linux 媒体バンドルオプションのみでの手配はできません)。

・OSはインストールされません。添付のDVD(Install DVD Kit)とServerView Suiteを用いてインストールしてください。

・Red Hat Enterprise Linux 媒体バンドルオプションを手配しない場合、インストールイメージ(ISOファイル)をRed Hat Networkからダウンロードしてください。 Red Hat Networkに、Red Hat Enterprise LinuxのSupportDesk契約者に提供していますプロダクトIDを登録することで、アクセス可能です。

Linuxのサポート版数について

PRIMERGYにおいてサポート可能なLinuxのサポート版数については、

弊社HP( http://jp.fujitsu.com/platform/server/primergy/software/linux/technical/support/kernel.html )をご参照ください。

Linuxシステムにおけるメモリ搭載、ファイルシステムの使用可能サイズについて

Linuxシステムではディストリビューションにより最大搭載メモリ容量、ファイルシステムの使用可能最大サイズが以下のようになります。

![](_page_33_Picture_349.jpeg)

(\*1) システムボリュームとして使用する場合は、2TB以下でご使用ください。

(\*2) ext4は、RHEL6 (for x86/for intel64)/RHEL7 (for intel64)でご使用ください。

(\*3) 8TBを超えて使用する場合は、RHEL6.1 (for x86/for Intel64)以降でご使用ください。

Linux仮想環境におけるWindowsゲストインストール時のメディアについて

Linux仮想環境において、ゲストOSにWindows Server 2008 R2 SP1、Windows Server 2012、Windows Server 2012 R2 をインストールする場合、 PRIMERGY 本体にインストールまたはバンドルしてお届けするWindows OSオプション(PY型名)に添付されるインストールメディアは利用できません。 別途、パッケージ製品やボリュームライセンス製品のインストールメディアをご使用ください。

※ OS により接続可能装置は異なります。詳細はハードウェア一覧を参照願います。

## ディスクダンプ機能について

オンボードSATAコントローラ、オンボードSATAコントローラ拡張オプションにてRAID構成で使用する場合のみ、Linuxのディスクダンプ機能は RHEL5.8以降、RHEL6.3以降、RHEL7.0以降をご使用ください。

弊社HP( http://jp.fujitsu.com/platform/server/primergy/software/ )の「PRIMERGYのLinux情報」のLinuxサポート版数一覧表の各機種の 注意事項を参照の上、ご使用ください。

![](_page_34_Picture_842.jpeg)

○:可能 ×:不可 -:対象構成無し

## 仮想化機能について

サポート可能な仮想化機能は使用するOS、内蔵ストレージ構成により異なります。

![](_page_34_Picture_843.jpeg)

※ OS により接続可能装置は異なります。詳細はハードウェア一覧を参照願います。

# OSオプション、SupportDesk、複数同時選択時の組み合わせについて

OSオプションの略称、同時手配可能数について

・OSオプションの略称および手配可能数は下表の通りです。OSオプションごとの組合わせについては、「OSオプションの同時選択可否について」をご参照ください。

## ■ Windows

![](_page_35_Picture_515.jpeg)

※ OS により接続可能装置は異なります。詳細はハードウェア一覧を参照願います。

## ■ Linux/VMware

![](_page_36_Picture_446.jpeg)

(\*1) 搭載する機器の物理CPU数までの手配となります。

OSオプションの同時選択可否について

・OSオプションを同時選択する際、組み合わせの可否は、以下のようになります (機種により選択可能なOSオプションは異なりますので、樹系図表紙の「サポートOS」、および樹系図内の「OSオプション」をご確認の上、手配ください)。

■ Windows

![](_page_37_Picture_493.jpeg)

**○ ○:同時手配可、×:同時手配不可** 

留意事項

(\*1) 本OSオプション選択時は、SupportDesk Standard(Red Hat Enterprise Linux)との同時手配必須

(\*2) Linux仮想環境において、ゲストOSにWindows Server 2008 R2 SP1、Windows Server 2012 R2 をインストールする場合、PRIMERGY 本体にインストールまたはパンドルしてお届けする<br>- Windows OSオプション(PY型名)に添付されるインストールメディアは利用できません。別途、パッケージ製品やポリュームライセンス製品のインストールメディアをご使用ください。

留意事項

サービス一覧 SX910 S1

# システム構成図留意事項

## ※ OS により接続可能装置は異なります。詳細はハードウェア一覧を参照願います。

## ■ Windows/Linux

![](_page_38_Picture_569.jpeg)

○:同時手配可、×:同時手配不可

(\*1) 本OSオプション選択時は、SupportDesk Standard(Red Hat Enterprise Linux)との同時手配必須<br>(\*2) Linux仮想環境において、ゲストOSI-Windows Server 2008 R2 SP1、Windows Server 2012、Windows Server 2012 R2 をインストールする場合、PRIMERGY 本体にインストールまたはバンドルしてお届けする<br>- Wind

■ VMware

![](_page_39_Picture_631.jpeg)

○:同時手配可、×:同時手配不可

(\*1) 本OSオプション選択時は、SupportDesk Standard(Red Hat Enterprise Linux)との同時手配必須。また、同一版数のバンドル媒体を複数手配することはできません。

留意事項

※ OS により接続可能装置は異なります。詳細はハードウェア一覧を参照願います。

## OSオプションとSupportDeskの同時選択可否について

・OSオプションとハードウェア用SupportDesk、OS用SupportDeskを同時選択する際、組み合わせの可否は、以下のようになります (機種により選択可能なOSオプション、SupportDeskは異なります)。

![](_page_40_Picture_1673.jpeg)

**□─────────────────────────────**<br>○:同時手配可 ×:同時手配不可

(\*1)本OSオプション選択時は、SupportDesk Standard(Red Hat Enterprise Linux)との同時手配必須<br>(\*2) WMwareのOSオプションに付帯するサポート時間帯と、同一サポート時間帯のSupportDeskを選択した場合のみ同時手配可能<br>(\*3) 拡張サポートは5年のみ

・OS用SupportDeskを同時選択する際、組み合わせの可否は以下のようになります(機種により選択可能なSupportDeskは異なります)。

![](_page_41_Picture_571.jpeg)

○:同時手配可 ×:同時手配不可

※ OS により接続可能装置は異なります。詳細はハードウェア一覧を参照願います。

# ・OS用SupportDeskとハードウェア用SupportDeskを同時選択する際、組み合わせの可否は以下のようになります (機種により選択可能なSupportDeskは異なります)。

![](_page_42_Picture_656.jpeg)

<u>●<br>〇:同時手配可 ×:同時手配不可</u>

## 各OSの仮想化機能について

当社サポート可能なゲストOSと各OSの組合せは下表の通りです。 ー<br>※各サーバにて使用可能なホストOSはサーバ本体のサポートOSに準じます。

・VMwareでサポートしているゲストOSと対応製品条件についての最新情報は、VMwareの製品情報をご確認ください。 弊社HP( http://jp.fujitsu.com/platform/server/primergy/software/vmware/ )をご参照ください。

![](_page_43_Picture_1402.jpeg)

(\*1) ホストOS版数に5.4以降を使用する場合は、Intel64を使用ください。

(\*2) ホストOSが Windows Server 2008 R2 の場合は、Hyper-V のゲストOSとして Windows 8 もしくは Windows Server 2012 をお使いになるために KB-2744129 を適用いただく必要があります。 詳細はMicrosoft社の情報をご確認ください。Microsoft社 HP( http://support.microsoft.com/kb/2744129 )

 ホストOSが Windows Server 2008 の場合は、Hyper-VのゲストOSとして Windows 8 もしくは Windows Server 2012 をお使いになるために KB-2744129 を適用してもサポートされません (サポート技術情報 KB2744129 に対する、Microsoft社の回答 (2013/12/5) に基づき記載)。

(\*3) 1,2,3,4CPUで動作可能となります。 (\*4) 1,2CPUで動作可能となります。

・・・・・・・・・・・・・。<br>(\*5)ゲストOS版数は、ホストOS版数のマイナーバージョンまでとなります(例:ホストOSがRHEL5.4の場合、ゲストOSはRHEL5.4までが使用可能です)。

(\*6) KVM上のWindowsゲストでは、MSCS(Microsoft Cluster Server) / MSFC(Microsoft Failover Cluster)を使用したクラスタ構成はサポート対象外となります。

(\*7) Windows Server® 2000 Advanced Server を除く。

(\*8) WS08S/E/D-64 を除く。

(\*9) Linux仮想環境において、ゲストOSにWindows Server 2008 R2 SP1、Windows Server 2012、Windows Server 2012 R2 をインストールする場合、PRIMERGY 本体にインストールまたはバンドルしてお届けする Windows OSオプション(PY型名)に添付されるインストールメディアは利用できません。別途、パッケージ製品やボリュームライセンス製品のインストールメディアをご使用ください。

※ OS により接続可能装置は異なります。詳細はハードウェア一覧を参照願います。

![](_page_44_Picture_197.jpeg)

留意事項

留意事項<br>

# システム構成図留意事項

# PRIMERGY 留意事項編 更新履歴

![](_page_45_Picture_189.jpeg)